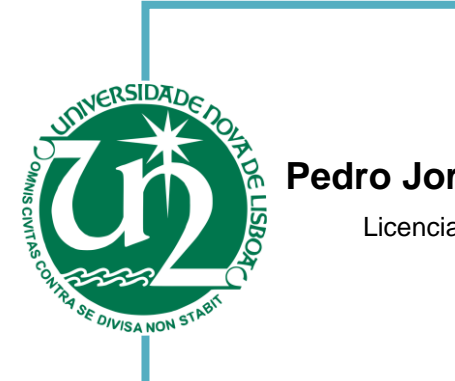

[Engenharia Informática]

# **Pedro Jorge dos Santos Nunes Ricardo Mesquita**

Licenciado em Engenharia Eletrotécnica e de Computadores

# [Nome completo do autor] **Desenvolvimento de um jogo sério para o desenvolvimento das competências sociais em crianças com perturbação do espectro do autismo**

[Nome completo do autor] Dissertação para obtenção do Grau de Mestre em Engenharia Eletrotécnica e de Computadores

> Orientador: Tiago Cardoso, Professor Doutor, FCT-UNL

> > Júri:

Presidente: Doutor Luís Filipe Lourenço Bernardo – FCT / UNL Arguente: Doutora Ana Inês da Silva Oliveira – FCT / UNL Vogal: Doutor Tiago Oliveira Machado de Figueiredo Cardoso – FCT / UNL

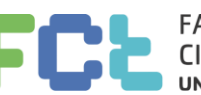

**FACULDADE DE** CIÊNCIAS E TECNOLOGIA **UNIVERSIDADE NOVA DE LISBOA** 

**Setembro, 2018**

i

# Desenvolvimento de um jogo sério para o desenvolvimento das competências sociais em crianças com perturbação do espectro do autismo

Copyright © Pedro Jorge dos Santos Nunes Ricardo Mesquita, Faculdade de Ciências e Tecnologia, Universidade Nova de Lisboa.

A Faculdade de Ciências e Tecnologia e a Universidade Nova de Lisboa têm o direito, perpétuo e sem limites geográficos, de arquivar e publicar esta dissertação através de exemplares impressos reproduzidos em papel ou de forma digital, ou por qualquer outro meio conhecido ou que venha a ser inventado, e de a divulgar através de repositórios científicos e de admitir a sua cópia e distribuição com objetivos educacionais ou de investigação, não comerciais, desde que seja dado crédito ao autor e editor.

Para a Adelaide, Joana e Diogo ...

# **Agradecimentos**

Gostaria de agradecer ao meu orientador, Professor Doutor Tiago Cardoso, por me ter dado a oportunidade de realizar esta dissertação na minha área profissional e numa área social que tanto representa para mim. Agradeço ainda o apoio, motivação e disponibilidade que teve ao longo do período de desenvolvimento.

Agradeço à Faculdade de Ciências e Tecnologia por me acolher como seu aluno e permitir aprofundar os meus conhecimentos.

Agradeço à Doutora Evelina Brígido, Técnica Superior de Educação Especial e Reabilitação do Centro de Desenvolvimento Infantil "Diferenças" pelo seu apoio incansável e presença constante ao longo deste período.

Por último, agradeço à minha esposa e filhos por todo o apoio que me deram e pelo tempo que me permitiram dispensar à elaboração desta dissertação.

# **Resumo**

As perturbações ao nível do desenvolvimento das competências sociais, nomeadamente a perturbação do espectro do autismo, ainda que sejam pouco conhecidas, encontram-se presentes na sociedade em geral. A população que sofre desta problemática, nomeadamente as crianças, tendem a ter uma vida distinta dos seus pares visto que a socialização se acaba por fazer de uma forma diferente.

Estas crianças encontram nos centros de desenvolvimento infantil e nos profissionais que trabalham estas problemáticas uma ajuda que permite treiná-las para promover uma maior integração junto da sociedade. Verifica-se, também, que a tecnologia pode ser uma mais valia a associar ao trabalho dos terapeutas e profissionais da área, mas existe uma grande escassez de ferramentas tecnológicas vocacionadas para esse efeito.

Foi então concebida uma ferramenta que pretende apoiar o trabalho dos profissionais que trabalham com crianças com perturbações ao nível do desenvolvimento das competências sociais que fomente a aprendizagem tendo em consideração as temáticas a abranger para a integração social.

De modo a motivar as crianças para o uso desta ferramenta, foi desenvolvido um jogo digital sério para que, a brincar, possam aprender como agir em sociedade.

Resulta desta solução, uma integração das tecnologias de informação e comunicação no seio dos profissionais que trabalham esta problemática junto das crianças que sofrem de perturbações ao nível do desenvolvimento das competências sociais, nomeadamente a perturbação do espectro do autismo.

**Palavras-chave:** Jogo Digital, Jogos Sérios, Perturbações do Desenvolvimento Social, Inclusão, Terapia

# **Abstract**

Although disruptions in the development of social skills, including autism disorder, are still little discussed, they are present in society at large. The groups that suffer from this problem, especially children, tend to have a different life from their peers, since socialization is done in a different way.

Often children find help at the child development centers as their professionals train them to achieve a greater integration in society. It is also known that technology may be an asset to the work of therapists and professionals in the field, but there is a great shortage of technological tools for this purpose.

In this project, it was conceived a tool to support the task of professionals working with children who suffer from disruptions in the development of social skills, that fosters learning while addressing the themes for a better social integration.

In order to motivate children to use this tool, a serious digital game has been developed so that, by playing, they can learn how to act in society.

The result of this solution is the integration of Information and Communication Technologies in the work of professionals who help children who suffer from disorders in the development of social skills, including autism disorder.

**Keywords:** Digital Game, Serious Games, Social Development Disorders, Inclusion, Therapy

# Índice

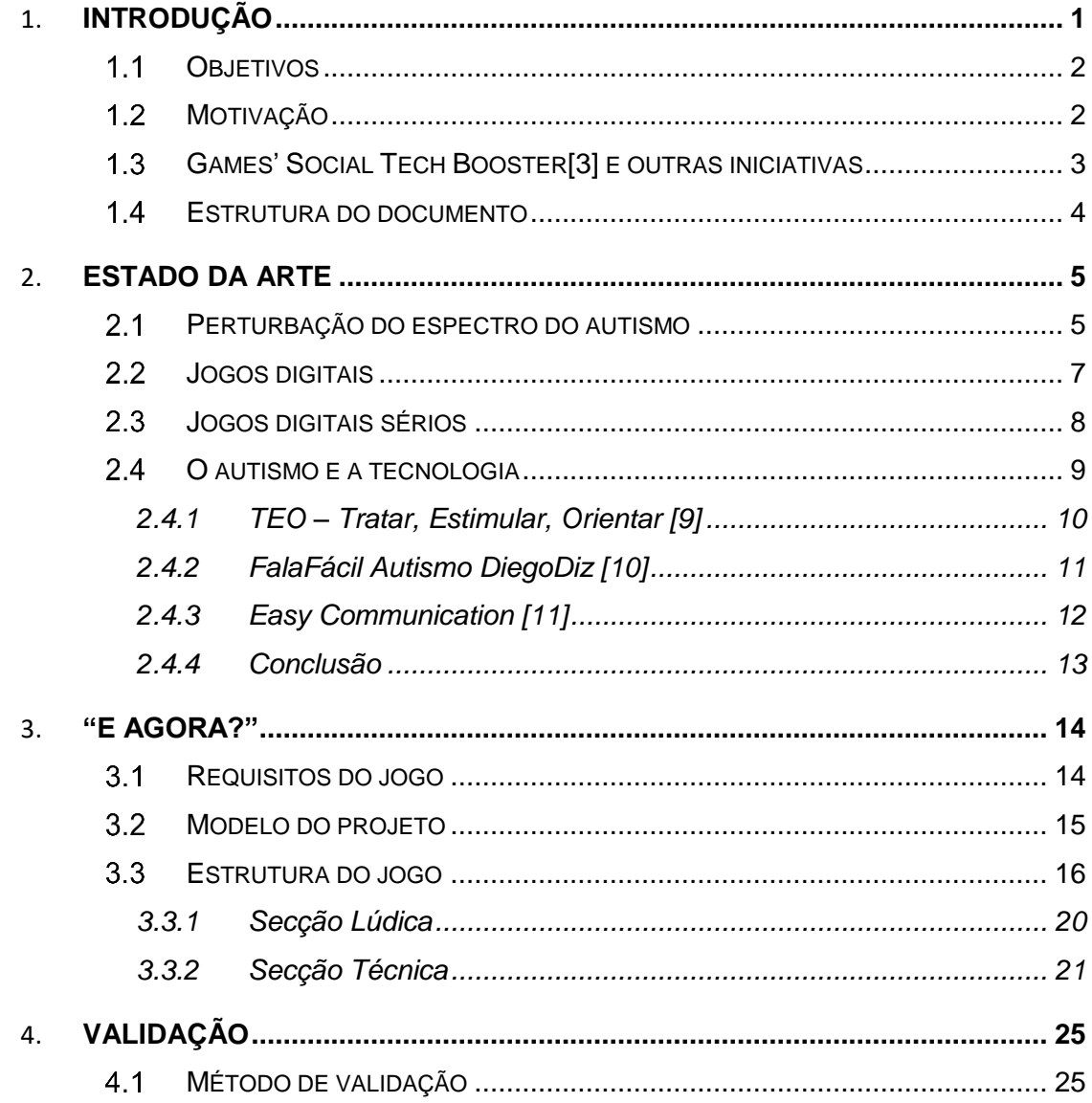

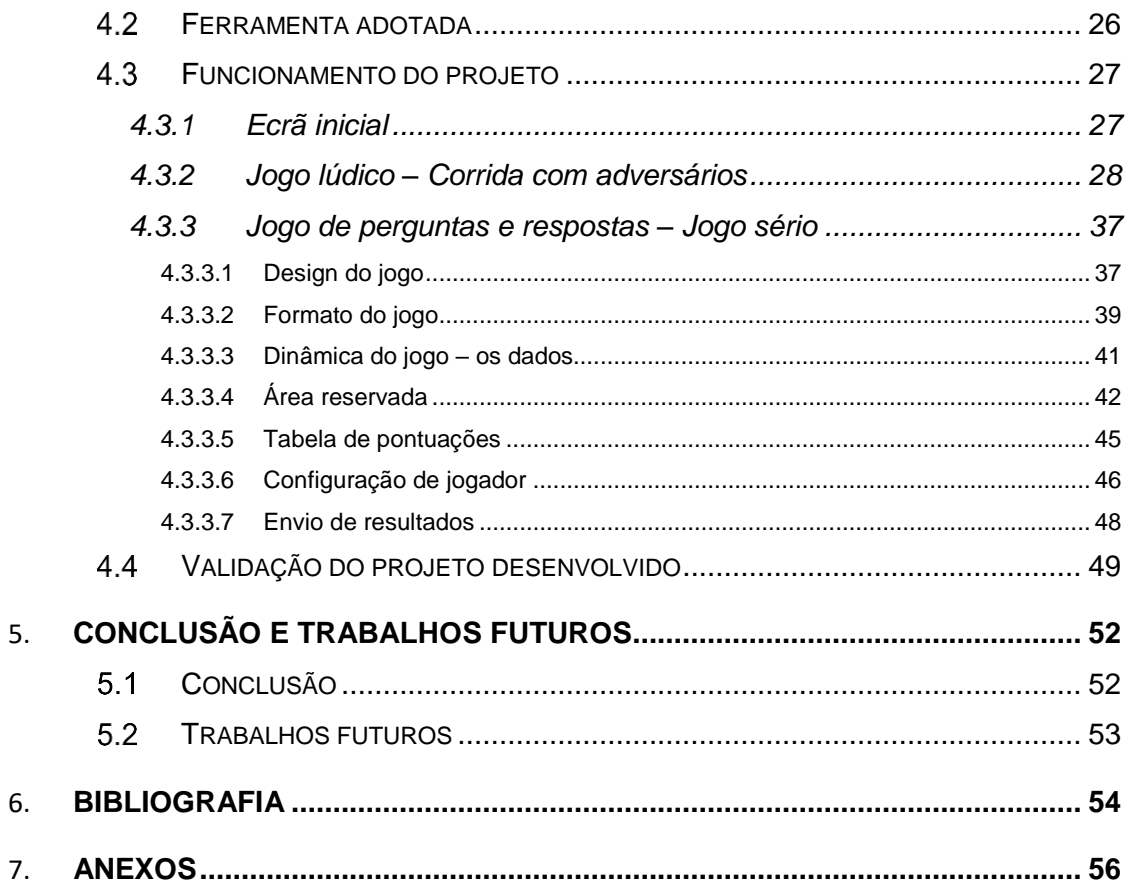

# **Lista de Figuras**

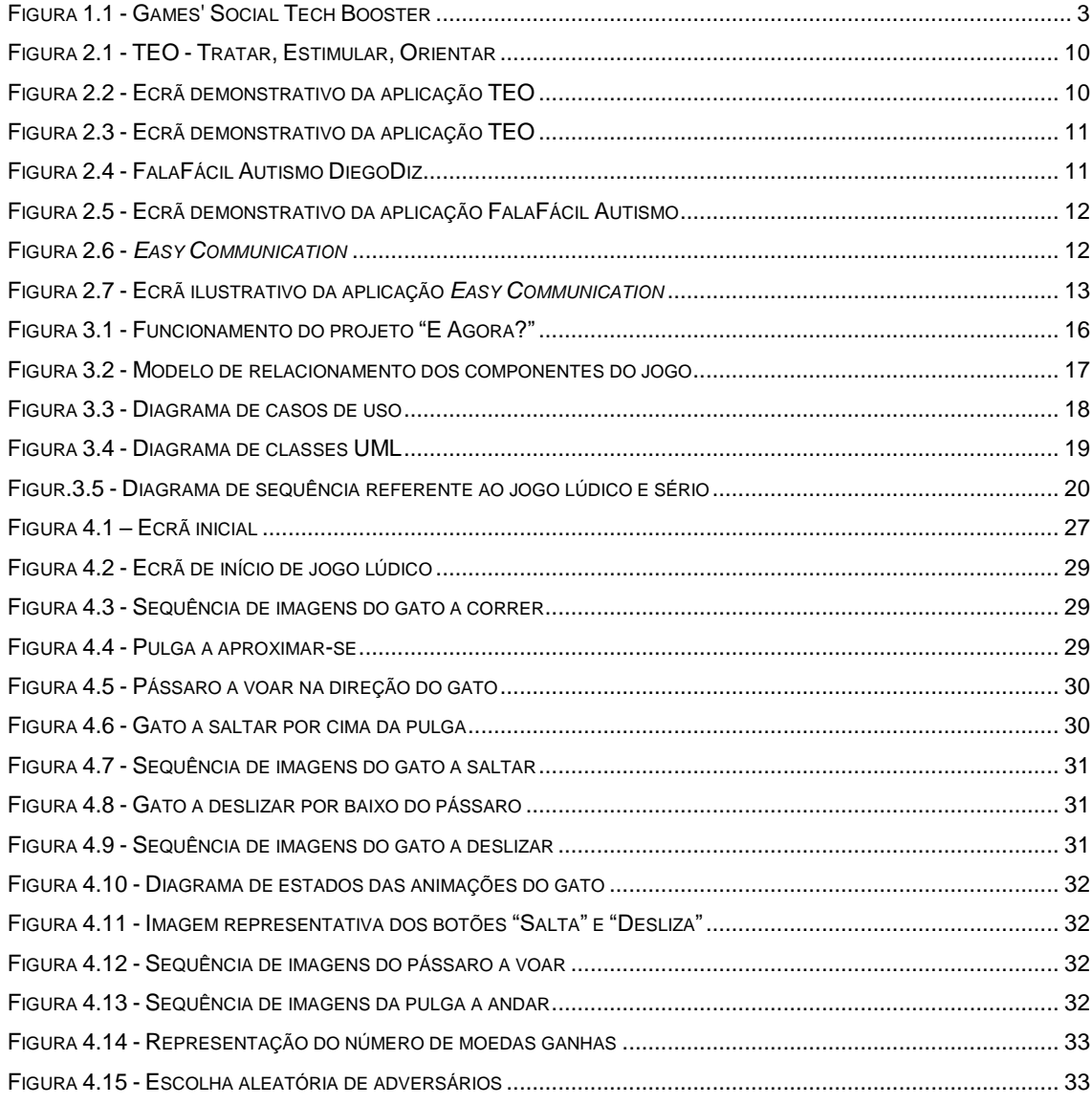

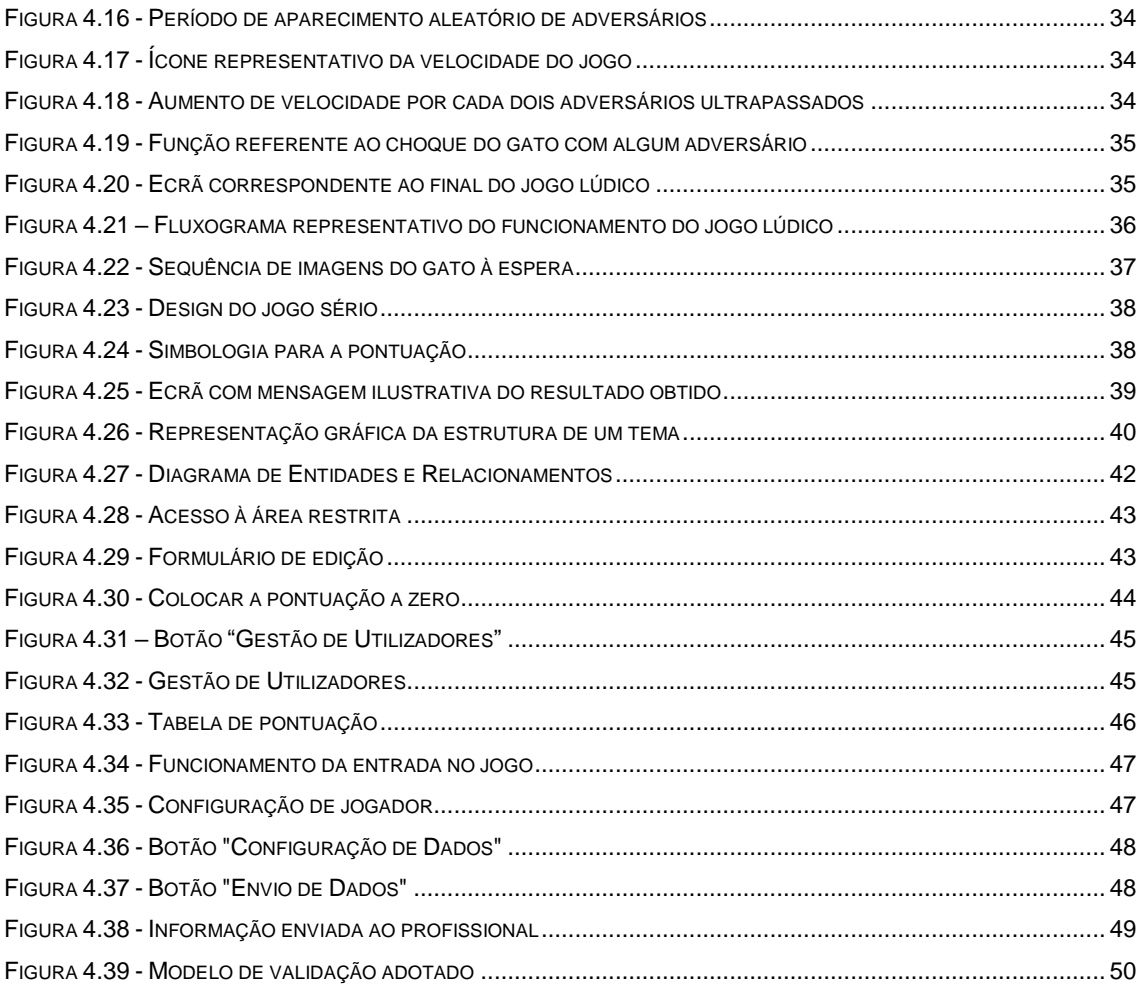

# **Lista de Símbolos e Acrónimos**

- **UML** *Unified Modeling Language*
- **ICT** *Information and Communications Technology*
- **STB** *Social Tech Booster*
- **IOS** *Iphone Operating System*
- **2D** Duas Dimensões
- **FPS** *First Person Shooter*
- **WWW** *World Wide Web*
- **IDE** *Integrated Development Environment*
- **SQL** *Structured Query Language*
- **PEA** Perturbação do Espectro do Autismo

# 1

# **Introdução**

<span id="page-22-0"></span>A sociedade está em constante mudança e o que era normal há alguns anos, hoje processase e realiza-se, na maior parte das vezes, de forma completamente diferente e de acordo com novos paradigmas, novas formas de pensar e agir. A sociedade muda e o homem tem de se adaptar. Segundo Valente [1], "mudança é a palavra de ordem na sociedade atual. (…) Essas mudanças implicam profundas alterações em praticamente todos os segmentos da nossa sociedade, afetando a maneira como atuamos e pensamos".

Esta mudança e respetiva evolução dos tempos, fez com que a tecnologia assumisse assim um lugar de destaque na nossa sociedade, algo que se reflete na nossa cultura, organizações e educação, ou seja no nosso dia-a-dia, nos nossos comportamentos. Como reflexo desta mudança, basta pensar nas brincadeiras das crianças nos dias de hoje, que cada vez tendem mais a isolar-se nas suas interações, recorrendo fundamentalmente ao uso de videojogos.

Deste modo, ao estarmos mais expostos numa vertente social virtual, estamos cada vez menos presentes na sociedade fisicamente falando.

Este é o panorama da sociedade atual. No entanto, sendo o geral, é importante frisar que há ainda as pessoas que têm características próprias que fazem com que denotem mais dificuldades do que o, supostamente, normal para saber agir, reagir, interagir com os outros, com o próximo e com a sociedade que o rodeia. Neste caso, enquadram-se, naturalmente, aqueles que são diagnosticados com perturbações associadas ao espectro do autismo.

Não tendo sido ainda comprovada uma cura e, na opinião de alguns teóricos, esta ser vista como um desrespeito à forma de ser autista, pois defendem que "o autismo não é uma doença e sim uma diferença, a procura pela cura constitui uma tentativa de apagar a diferença, a diversidade" [2] A verdade é que, perante esta realidade, nem sempre os fármacos têm a eficiência que se desejaria. Aqueles que têm vindo a denotar melhores resultados no tratamento das pessoas com estas características são os profissionais que tentam, através de terapias dirigidas, trabalhar esta temática de modo a integrar cada pessoa na sociedade, através do desenvolvimento das suas competências sociais.

Assim, visto que vivemos numa sociedade cada vez mais dependente dos dispositivos digitais, é importante que os profissionais encontrem ferramentas que permitam agregar os seus conhecimentos científicos e dirigi-los, através destas, de modo a garantir novas formas de trabalhar estas temáticas incluindo terapêuticas inovadoras que recorram ao uso da tecnologia.

Desta forma, recorrendo à expressão popular, a finalidade seria "unir o útil ao agradável, agregando o trabalho efetuado pelo profissional através do uso de ferramentas que se encontram, diariamente, nas mãos de todos e quaisquer utilizadores, os dispositivos móveis, as Tecnologias de Informação e Comunicação. A grande mais valia seria a de agregar o trabalho que se pretende fazer com as pessoas em questão, através de tarefas que possam ser realizadas com maior motivação tornando-as mais prazerosas e, de forma expectável, mais eficientes nos resultados que caminham para o sucesso.

#### <span id="page-23-0"></span>*Objetivos*

Esta dissertação pretende atingir diversos objetivos. Aquele que se entende ser o principal é o de tentar dotar os profissionais da área do neuro desenvolvimento de uma ferramenta *ICT*, que lhes permita ajudar os seus pacientes no tratamento da perturbação do espectro do autismo.

Visto que as crianças, nos dias de hoje, utilizam os dispositivos móveis com grande frequência, seria muito gratificante saber que poderiam estar a utilizar uma aplicação criada com o propósito de ajudar no tratamento ou melhoria das suas dificuldades, por mais básicas que estas possam ser. Assim, através de um jogo digital, deseja-se captar a atenção das crianças abordando temáticas que possam desenvolver capacidades e ir ao encontro das terapias que promovam melhorias na sua perturbação. Esta utilização, ainda que possa ser gerida através dos profissionais da área, deve ser feita de forma autónoma pelas crianças.

#### <span id="page-23-1"></span>*Motivação*

A minha experiência profissional enquanto docente fez-me viver a problemática da perturbação do espectro do autismo muito de perto e por diversas vezes. Recordo um aluno de quem tive o privilégio de ter sido seu diretor de turma. Esse aluno tinha diagnosticada a síndrome de asperger evidenciando uma enorme dificuldade de socialização e interação com o meio circundante e respetivos pares.

Como pessoa sensível que sou a todos os tipos de problemáticas sociais, esta situação não me deixou indiferente. Pelo contrário, depois de identificar o problema, falei com os seus familiares e tentei saber as características da problemática e, fundamentalmente, como gerir a situação em caso de existirem atitudes "diferentes" de modo a que estas fossem encaradas como previsíveis e soubesse como agir nessas situações.

Ao ter decidido propor-me a mestrado e após análise da listagem de projetos, não me foi difícil escolher a temática a abordar. Isto porque, consegui juntar duas áreas que geram em mim grande satisfação: a área que escolhi para a minha vida profissional e a área de intervenção social. Quando nos encontramos nesta situação, tudo se torna mais fácil e a motivação é, imediatamente, potenciada.

Contudo, a motivação maior será se, por ventura, o resultado deste estudo puder ser utilizado tal como se pretende, como uma ferramenta de apoio a esta problemática tão difícil de gerir e ultrapassar. No fundo, a motivação maior é aquela que me permite saber que ajudamos o próximo como se esse que se encontra a necessitar fosse um dos meus filhos.

### <span id="page-24-0"></span>*Games' Social Tech Booster[3] e outras iniciativas*

Utilizar os recursos que dispomos diariamente em prol da ajuda ao próximo é, em minha opinião, mais do que uma boa ação, uma questão de princípio.

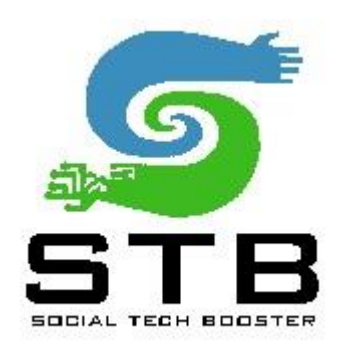

**Figura 1.1 - Games' Social Tech Booster**

*Games' Social Tech Booster[3]* é uma iniciativa que une as Universidades, Institutos Politécnicos e Centros de Investigação, permitindo que utilizem os conhecimentos adquiridos pelos alunos ao longo dos cinco anos de estudos superiores para que, conjuntamente com organizações de intervenção social, ao identificarem as suas necessidades, possam dotá-las de ferramentas que permitam ir ao encontro das suas necessidades.

Segundo Tiago Cardoso [4], o conceito baseia-se no contributo de alunos finalistas de cursos tecnológicos, como Engenharia Eletrotécnica e de Computadores ou Engenharia Informática que, aplicado em conjunto com o conhecimento de terapeutas e médicos, possa acrescentar valor à sociedade [5].

Entendo que esta e todas as iniciativas que utilizem a educação em prol da sociedade, permite dotar os alunos de uma experiência que envolve trabalho em conjunto com uma instituição que se encontra fora da Universidade assim como permitir que se apercebam de outras realidades que lhes possibilitem valorizar a sociedade, o próximo, e a vida, no geral.

#### <span id="page-25-0"></span>*Estrutura do documento*

O documento encontra-se dividido em cinco capítulos, tendo a sua estrutura a seguinte constituição:

#### **Capítulo 2:**

Abordam-se conceitos inerentes à perturbação do espectro do autismo dando maior ênfase à temática relativa à comunicação e interação social. Neste capítulo são ainda abordados conceitos relativos à existência de jogos digitais sérios, sendo realizado um estudo sobre o estado da arte relativa aos jogos sérios existentes tendo em consideração a temática em questão.

#### **Capítulo 3:**

Tendo em conta o que é proposto, este capítulo pretende apresentar a solução encontrada. Esta apresentação é efetuada de um modo conceptual para demonstrar que permite satisfazer os requisitos funcionais identificados.

#### **Capítulo 4:**

Neste capítulo é apresentado o protótipo construído, explicando-o pormenorizadamente validando os requisitos propostos no capítulo anterior e demonstrando-o através da realização de testes e análise de resultados.

#### **Capítulo 5:**

Apresentam-se as conclusões retiradas acerca do trabalho realizado, assim como as eventuais possibilidades futuras de desenvolvimento do mesmo.

<span id="page-26-0"></span>2

# **Estado da Arte**

Neste capítulo abordarei conceitos inerentes ao projeto que se encontra descrito nesta dissertação.

Visto que o objetivo principal se prende com a elaboração de um jogo digital sério para ajudar crianças e jovens com dificuldades na utilização das competências sociais, numa primeira abordagem será focada a temática relativa à problemática em questão. Posteriormente o enfoque estará nos jogos digitais e no conceito e caracterização de jogos digitais sérios. Sendo importante encontrar resposta para as seguintes perguntas:

Qual o propósito da existência de jogos digitais sérios?

Até que ponto esses jogos ajudam na aprendizagem?

Para concluir, pretende-se com a apresentação deste trabalho valorizar e potenciar os diferentes pontos e fundamentos nele expostos em torno daqueles que usam as tecnologias e tudo o que os envolve, tendo também como finalidade trabalhar em prol de causas sociais.

### <span id="page-26-1"></span>*Perturbação do espectro do autismo*

Segundo o DSM-V [6], a perturbação do espectro do autismo é caracterizada por défices persistentes na comunicação social recíproca, na interação social e na existência de padrões restritos e repetitivos de comportamento, interesses ou atividades. Esses sintomas estão presentes desde o início da infância e limitam ou prejudicam o funcionamento diário.

Este projeto visa, fundamentalmente, ajudar os profissionais da área a trabalhar e promover as competências sociais básicas na comunidade. Assim, tendo em conta esta premissa, no que concerne à temática relativa à interação e comunicação social foi enunciado, pela Dra. Evelina Brígido, um conjunto de objetivos a trabalhar através da tentativa de aquisição de determinadas competências. De seguida, serão nomeados alguns deles:

#### Cumprimentar:

- Cumprimentar adequadamente as pessoas em função da relação e do contexto;
- Conhecer e utilizar diversas formas de cumprimento.

#### Fazer pedidos:

- Fazer pedido (*e.g.* no bar);
- Utilizar "por favor" e "se faz favor";
- Saber que se deve cumprimentar antes de fazer o pedido;
- Distinguir o modo como deve fazer pedidos a familiares e outras pessoas (linguagem formal e informal);
- Conhecer e utilizar diversas formas de fazer pedidos.

#### Agradecer:

- Agradecer em diferentes momentos do dia a dia;
- Utilizar de forma consciente e autónoma as expressões "Por favor" e "Obrigado";
- Conhecer e utilizar diversas formas de agradecimento.

#### Despedir:

- Despedir-se sempre que abandona um local;
- Conhecer e utilizar diversas formas de fazer despedidas;
- Distinguir diversas formas de se despedir.

#### Pedir uma informação:

- Pedir informações a pessoas conhecidas;
- Pedir informações na rua ou em serviços;
- Conhecer e utilizar diversas formas de fazer pedidos;

#### Fazer recados:

- Fazer pequenos recados sem suporte;
- Iniciar adequadamente a conversa antes de dar o recado.

#### Adequação de tom de voz:

- Utilizar um tom de voz adequado à situação social;
- Não utilizar vozes robóticas ou de desenhos animados.

Adequar a postura corporal:

• Conversar com as pessoas com uma postura adequada, controlando as estereotipias e controlo do corpo.

Adequar o contacto físico:

- Distinguir o tipo de contato físico em função da pessoa com quem interage;
- Apenas abraçar e cumprimentar pessoas próximas;
- Não tocar nas partes privadas das pessoas.

Perceber os estados emocionais dos outros:

- Perguntar às pessoas como está e se precisa de ajuda;
- Conseguir olhar para as pessoas e perceber se está feliz ou contente.

Deslocação em serviços na comunidade:

- Conseguir cumprir regras de segurança na comunidade (*e.g.* deslocações);
- Conhecer os diferentes serviços, como pode recorrer a eles e como.

Resolução de problemas do dia a dia:

- Conseguir comunicar que está cansado;
- Pedir ajuda para encontrar um material perdido;
- Comunicar necessidades básicas (sede, fome, casa de banho, frio/calor, pedir um lenço, guardanapo, dores…).

Este jogo poderá, ainda, servir os propósitos de profissionais que trabalhem com indivíduos que registem défices apenas na comunicação social, mas cujos sintomas não correspondem à perturbação do espectro do autismo, a perturbação da comunicação social-pragmática.

### <span id="page-28-0"></span>*Jogos digitais*

Entre as várias denominações existentes para "jogos digitais" destacam-se os termos videojogos e jogos eletrónicos. Para Pivec,M e Kearney,P [7], o conceito destas denominações reporta-se a jogos eletrónicos desenhados para serem jogados num computador, numa consola ou noutro dispositivo tecnológico. Quer isto dizer que estes se destacam dos demais vulgares e conhecidos jogos, com uma característica: o uso de tecnologia associada a estes.

Vivemos numa sociedade digital, "agarrados" a ecrãs nas suas mais diversas aplicações. Sendo uma constatação que, ao contrário do que acontecia há duas gerações e por mais vulgar que seja o jogo, já não é tão comum vermos crianças (e mesmo adultos) entretidas com jogos

de tabuleiro, de cartas, ou outros, jogados de forma tradicional. Hoje em dia, um simples jogo de quebra-cabeças já tem uma variante digital com cores, sons e desafios que permitem que se jogue sozinho, não estando dependentes de outros como é muitas vezes necessário num jogo tradicional.

No entanto, se algum dia os jogos digitais foram considerados brincadeiras para crianças, neste momento podemos dizer que são utilizados por um grande número de pessoas de qualquer faixa etária. Na realidade, os jogos digitais não são outra coisa senão entretenimento puro e este é um sector que cresce exponencialmente na indústria do entretenimento e lazer. Para muitos, esse entretenimento é pura perda de tempo, no entanto, o apelo ao jogo digital é feito de forma muito básica e inocente. Resta-nos utilizar este apelo de forma a poder potenciar os nossos objetivos através dos referidos jogos.

Por outro lado, se antes tínhamos que ter um computador para jogar, hoje essa premissa já não é necessária pois podemos recorrer aos jogos digitais através de consolas, maiores ou mesmo de bolso, ou através de dispositivos móveis como os próprios smartphones que já se encontram a substituir as consolas. Isto permite que os utilizadores possam utilizar os jogos sem importar o local ou o horário, pois o acesso a estes dispositivos torna-se muito facilitador no uso destes jogos.

Após esta breve introdução, podemos dizer que, apesar de os jogos estarem associados ao entretenimento, é possível usá-los tendo diferentes finalidades para atingir. Se o objetivo for educativo, ao estar a jogar o utilizador acaba por estar a aprender, de forma intrínseca mesmo sem se aperceber. Curiosamente, ao longo dos meus anos de ensino tenho verificado que os alunos que são mais "viciados" em jogos, são os que, por exemplo, percebem melhor a língua inglesa. Quando questionados sobre a sua proficiência na língua inglesa, são os próprios a afirmar que em muito se deve aos jogos por muitos destes se encontrarem em inglês e, através do diálogo entre personagens, do enredo, entre outros aspetos, os utilizadores conseguem melhorar os conhecimentos da língua inglesa.

#### <span id="page-29-0"></span>*Jogos digitais sérios*

Com a perceção dos estímulos envolvidos nos jogos digitais, surgem hipóteses de trabalho através dos mesmos. Houve então quem pensasse adaptar os jogos digitais com o propósito de trabalhar aspetos educativos pois, se assim fosse, poder-se-ia trabalhar a aprendizagem através de uma das principais formas de entretenimento da atualidade. Este facto deve-se a vários motivos, nomeadamente o aspeto prazeroso e cativante que o ato de jogar compreende, o facto de poder haver missões que levam o jogador a ter de as terminar/ultrapassar, a história do jogo que faz com que o jogador seja parte ativa do mesmo sendo o ator principal e parte ativa no enredo do jogo, entre muitas outras características que o "agarram" ao desafio proposto.

Desta forma, conseguimos aliar o entretenimento lúdico puro à aprendizagem. Aprendizagem essa que, quando é trabalhada de forma tradicional, é por muitos, considerada aborrecida e maçadora fazendo com que se torne desmotivante o que acaba por, na maior parte das vezes, não ser bem-sucedida. Utilizando o jogo, consegue-se incutir no jogador, uma ingénua vontade de aprender podendo até tornar-se viciante, contribuindo para o sucesso da aprendizagem.

Surge então o conceito de Jogos Sérios (*Serious Games*) que, segundo Lemes [8] foi estabelecido na década de 1970 e caracteriza jogos como dispositivos educacionais para quaisquer faixas etárias e situações diversificadas.

Este conceito vai ao encontro do que foi abordado anteriormente, salientando que, através destes jogos podemos facilitar a aprendizagem ao agregar todas as atividades, história e enredos, isto é, a atividade lúdica que os jogos contêm. Podemos então dizer que os jogos ganham um enorme poder na aprendizagem visto que potenciam o efeito motivador na sua dinâmica.

#### <span id="page-30-0"></span>*O autismo e a tecnologia*

Antes de ser iniciada a conceção deste jogo, foi realizado um estudo com base nos jogos sérios existentes. Verificou-se que já existiam várias aplicações que vão ao encontro da temática relacionada com a problemática inerente à perturbação do espectro do autismo. No entanto, ao procurar-se aplicações vocacionadas para a questão mais concreta da comunicação, a comunicação e interação social, verificou-se uma menor abrangência para temáticas mais concretas.

Assim, tendo em conta que o universo de aplicações existentes é vasto, fez-se uma análise a algumas amostras com o propósito de tentar criar algo diferente e inovador.

De seguida, são mostrados alguns exemplos de aplicações encontradas e analisadas:

## <span id="page-31-0"></span>*2.4.1 TEO – Tratar, Estimular, Orientar [9]*

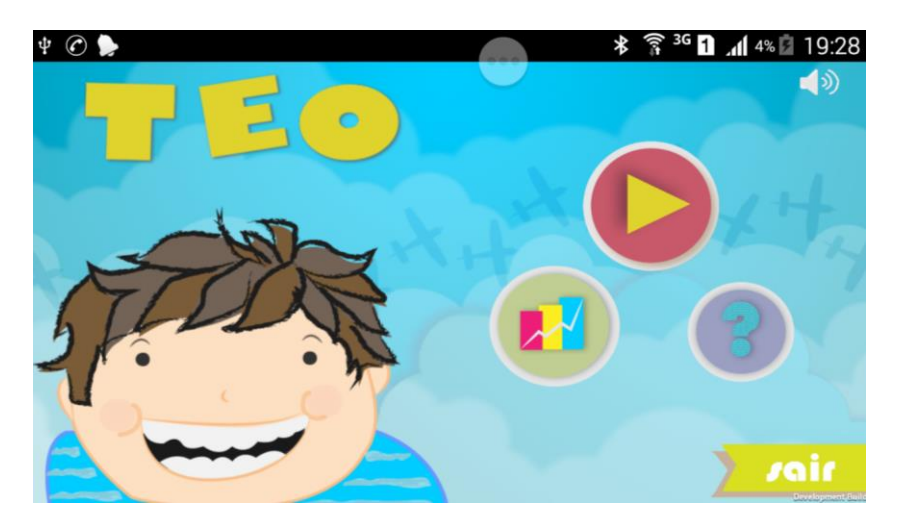

**Figura 2.1 - TEO - Tratar, Estimular, Orientar**

Esta aplicação consiste num jogo sério que tem o propósito de ajudar o público diagnosticado com a perturbação do espectro do autismo a adquirir estímulos ao nível da comunicação, socialização e comportamento.

Este jogo encontra-se dividido em diferentes capítulos e trabalha com questões que se pretendem ver respondidas através da indicação de imagens.

Segundo Thiago Sales [9], esta aplicação foi desenvolvida por pesquisadores e estudantes do curso de Ciência da Computação da Universidade Federal de Alagoas, Brasil, com suporte de profissionais especialistas da clínica Trate Autismo.

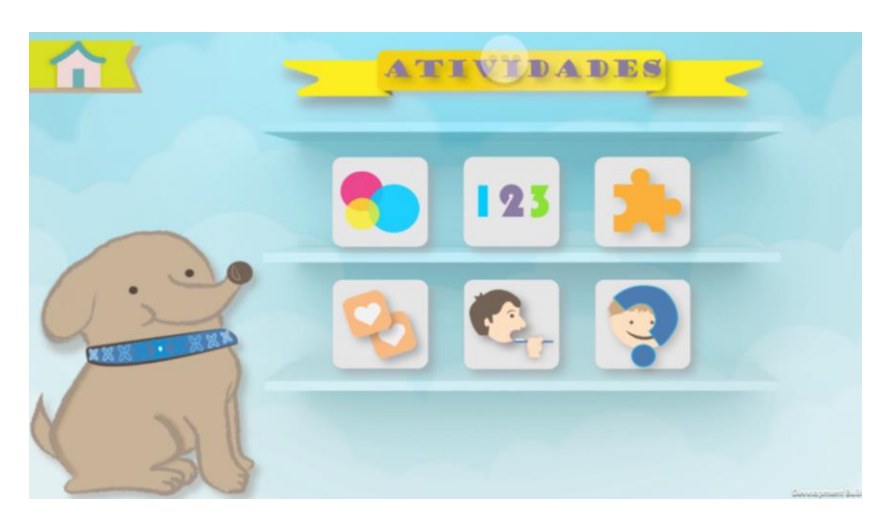

Alguns ecrãs referentes ao jogo em questão:

**Figura 2.2 - Ecrã demonstrativo da aplicação TEO**

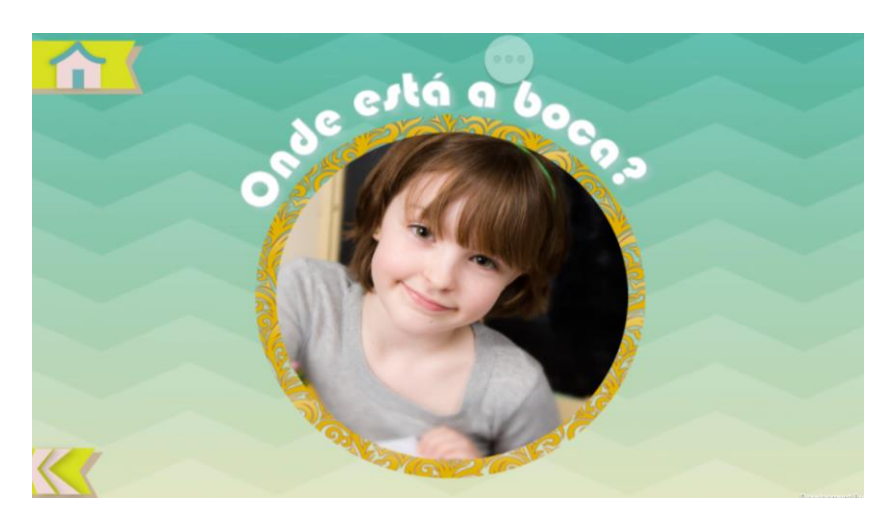

**Figura 2.3 - Ecrã demonstrativo da aplicação TEO**

## <span id="page-32-0"></span>*2.4.2 FalaFácil Autismo DiegoDiz [10]*

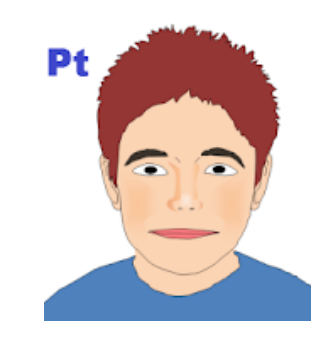

**Figura 2.4 - FalaFácil Autismo DiegoDiz**

Esta aplicação foi concebida por *Green Bubble Labs* [10], que tem um vasto número de aplicações concebidas no âmbito da problemática da perturbação do espectro do autismo.

É uma aplicação que trabalha a vertente da comunicação de uma forma bastante prática e muito básica. Permite que o utilizador associe as frases "Eu quero", "Eu estou" e "Eu vou" a imagens que lhes permita fazer sentido. Assim, o utilizador poder comunicar com maior facilidade.

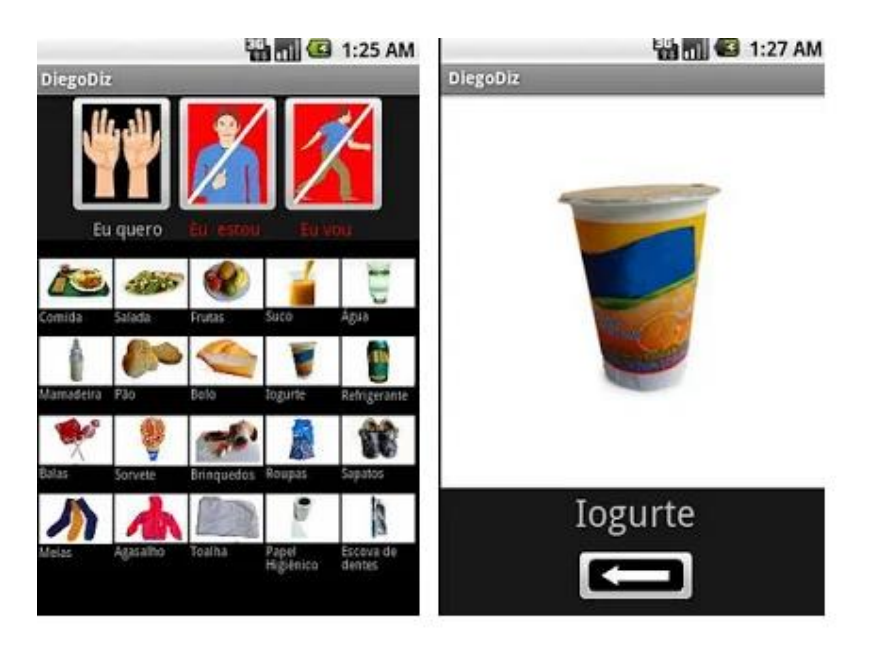

**Figura 2.5 - Ecrã demonstrativo da aplicação FalaFácil Autismo**

# <span id="page-33-0"></span>*2.4.3 Easy Communication [11]*

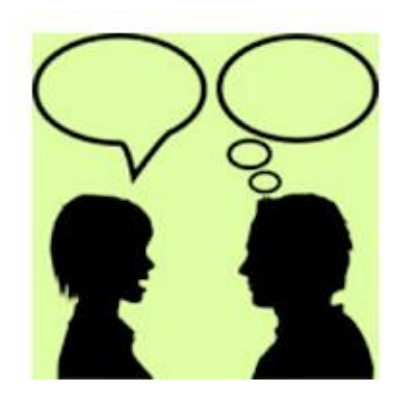

**Figura 2.6 -** *Easy Communication*

À semelhança das anteriores aplicações, esta é também uma aplicação criada para ser utilizada por pessoas com perturbação do espectro do autismo. Contudo, esta aplicação foca apenas a vertente comunicacional.

Tal como as anteriores aplicações, esta reforça muito as imagens ilustrativas, fazendo com que sirvam de auxílio para que as crianças comuniquem através delas.

Desta forma, a comunicação realizada pelas crianças é facilitada pelo uso das imagens que têm como suporte.

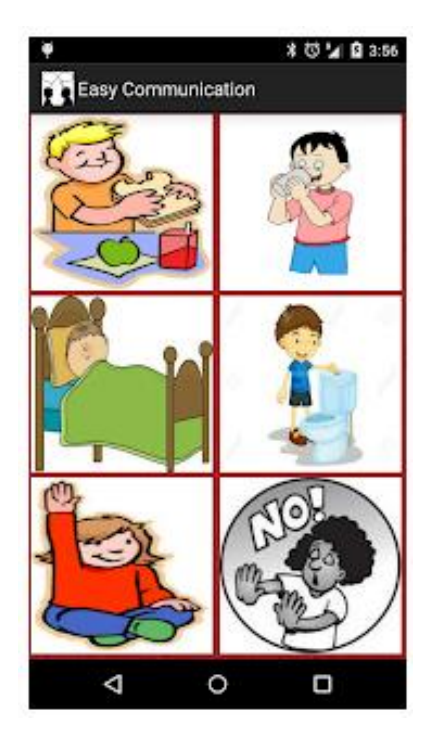

**Figura 2.7 - Ecrã ilustrativo da aplicação** *Easy Communication*

### <span id="page-34-0"></span>*2.4.4 Conclusão*

Verifica-se, então, que as aplicações/jogos sérios existentes trabalham, efetivamente, a temática da perturbação do espectro do autismo, mas de uma forma muito abrangente, agregando variadas subtemáticas da patologia em questão sem focar, exclusiva e diretamente a subtemática pretendida: a comunicação e interação social.

Para além disso, aquelas que focam a comunicação, fazem-no no sentido de auxiliar a criança a comunicar com os adultos, fazendo com que o seu dispositivo móvel funcione como apoio, muleta. Isto é, se lhe retirarem o apoio, a criança fica sem referência.

A concluir, a realização deste projeto visa ajudar a criança na sua atividade diária através de um jogo que, ao ser jogado faz com que esta vá adquirindo competências ao ser confrontada com casos da vida real onde em quatro opções, apenas uma se encontra correta.

# <span id="page-35-0"></span>3

# **"E Agora?"**

Este capítulo apresenta e descreve, de modo conceptual, o que foi solicitado, o estudo da solução e a sugestão para a resolução do problema em questão.

Tendo como base o desenvolvimento de um jogo sério para apoiar os profissionais que trabalham com crianças com perturbações ao nível das competências sociais, pretende-se retratar todos os passos dados, com a orientação do Professor Tiago Cardoso e da Doutora Evelina Brígido, do Centro Diferenças, com o propósito de chegar à solução apresentada.

Tal como foi referido em capítulos anteriores, o objetivo do projeto em questão é o de apoiar as crianças e jovens com perturbação do espectro do autismo e perturbação do desenvolvimento e intelectual a fortalecerem e melhorarem as suas competências sociais através de um jogo sério.

## <span id="page-35-1"></span>*Requisitos do jogo*

Para que este jogo seja bem-recebido pelos seus utilizadores devemos ter algumas características em consideração.
Tendo em conta o público alvo a quem é endereçado este trabalho, torna-se importante que o jogo seja simples, isto é, a interface deve ser óbvia e clara. O utilizador não deve perder muito tempo a tentar perceber o que se encontra presente no ecrã. A falta de concentração/distração é uma característica dos utilizadores do jogo em questão e, tendo isso em consideração, todos os excessos que possam ser lesivos à concentração foram evitados. Os locais onde deve haver interação deverão ser óbvios, estando sempre indicado o que cada botão faz.

O jogo está preparado para ser utilizado em quaisquer dispositivos móveis que disponham plataformas Android ou IOS (Apple), no entanto, o jogo encontra-se preparado também para ser utilizado em computadores que contemplem o Sistema Operativo Microsoft Windows. É importante salientar que o jogo foi preparado fundamentalmente para dispositivos móveis com o propósito de ser utilizado em qualquer local e hora, assim como em momentos de espera, para que ao jogar o utilizador possa aprender e melhorar a sua situação.

### *Modelo do projeto*

Este projeto foi elaborado tendo em conta diversos aspetos:

Utilizar o jogo com a supervisão dos terapeutas para que este sirva de apoio às suas consultas, tentando diversificar as metodologias de trabalho com as crianças.

Mesmo tendo sempre os terapeutas como suporte, utilizar o jogo, de forma autónoma, em qualquer local e hora, sem necessitar da presença dos terapeutas, mas com a sua supervisão.

Utilizar o jogo de forma autónoma e sem a supervisão dos terapeutas. Sendo que, desta forma, não se poderia evidenciar uma terapia à medida da criança, mas uma terapia generalizada.

De seguida dispomos de uma imagem exemplificativa do que se pretende que seja o funcionamento da ferramenta:

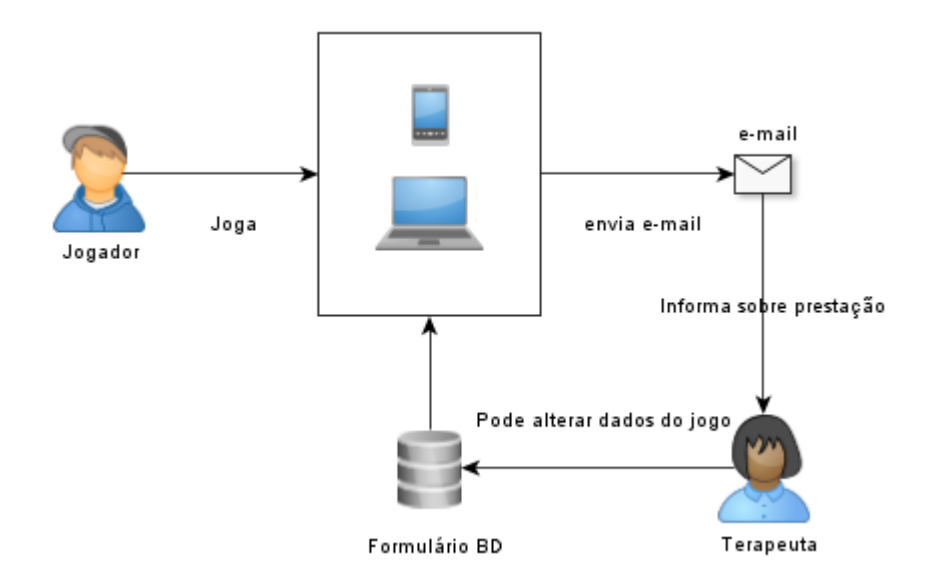

**Figura 3.1 - Funcionamento do projeto "E Agora?"**

### *Estrutura do jogo*

O jogo "E agora?" divide-se em duas partes. Uma é a parte lúdica que tem como objetivo principal o de chamar a atenção da criança, tornar apetecível o acesso ao jogo, não tornar maçador o que virá de seguida. A outra parte, apesar de estar construída como um jogo, foi concebida fundamentalmente para treinar a consciência das atitudes da criança numa panóplia de perguntas e respostas que se vão desenrolando ao redor de várias temáticas.

Os dois jogos, lúdico e sério, são os componentes principais de toda a aplicação. No entanto, temos alguns outros componentes que devem existir para promover um cuidado e mais eficaz conjunto de procedimentos.

Nem todos os componentes se relacionam entre si, mas cada um deles é importante para tornar a solução final bem-sucedida. A imagem seguinte demonstra o modelo de relacionamento dos componentes do jogo.

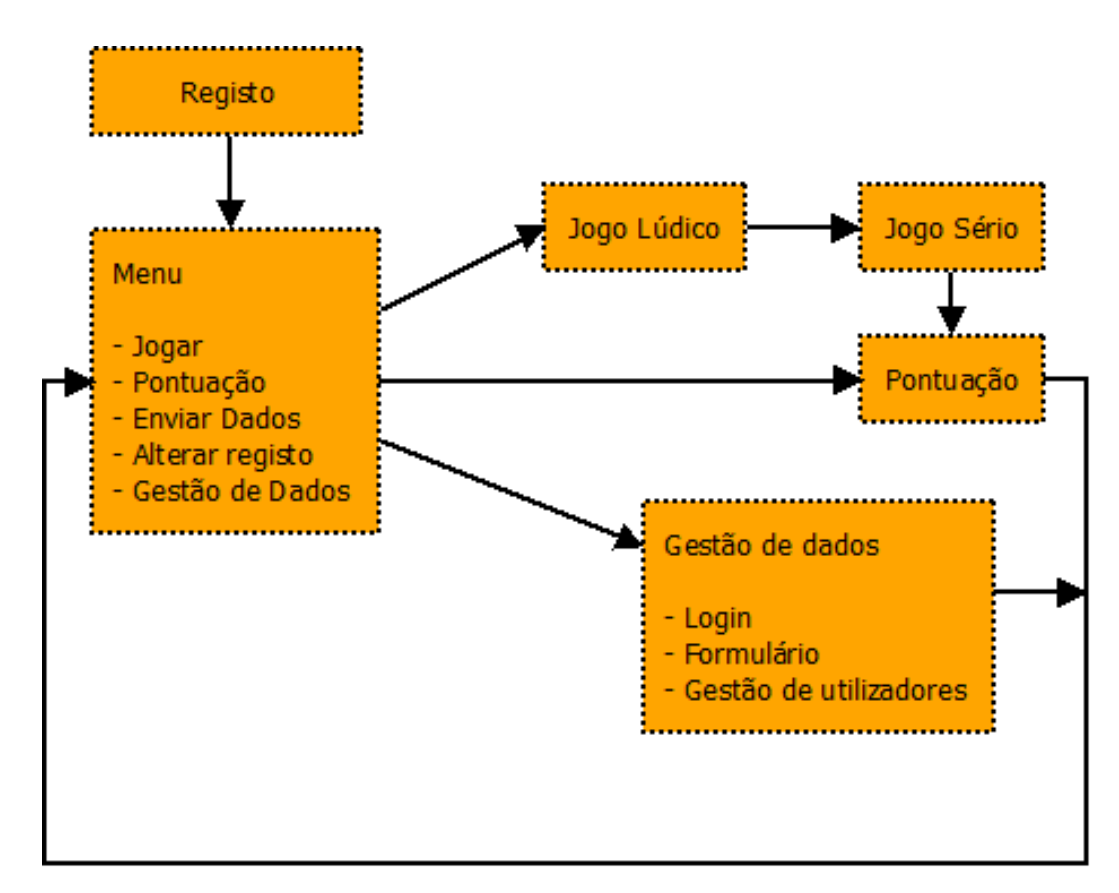

**Figura 3.2 - Modelo de relacionamento dos componentes do jogo**

Todos os componentes devem existir com um propósito concreto, para serem utilizados pelos diferentes atores.

Na imagem seguinte estão representadas as propostas relativas aos casos de uso a criar no jogo. Podem ser verificados os casos de uso para os diferentes atores, nomeadamente, o jogador e o terapeuta que o acompanha. Isto porque, apesar de o jogo poder ser jogado por qualquer pessoa, existem componentes destinados a diferentes atores.

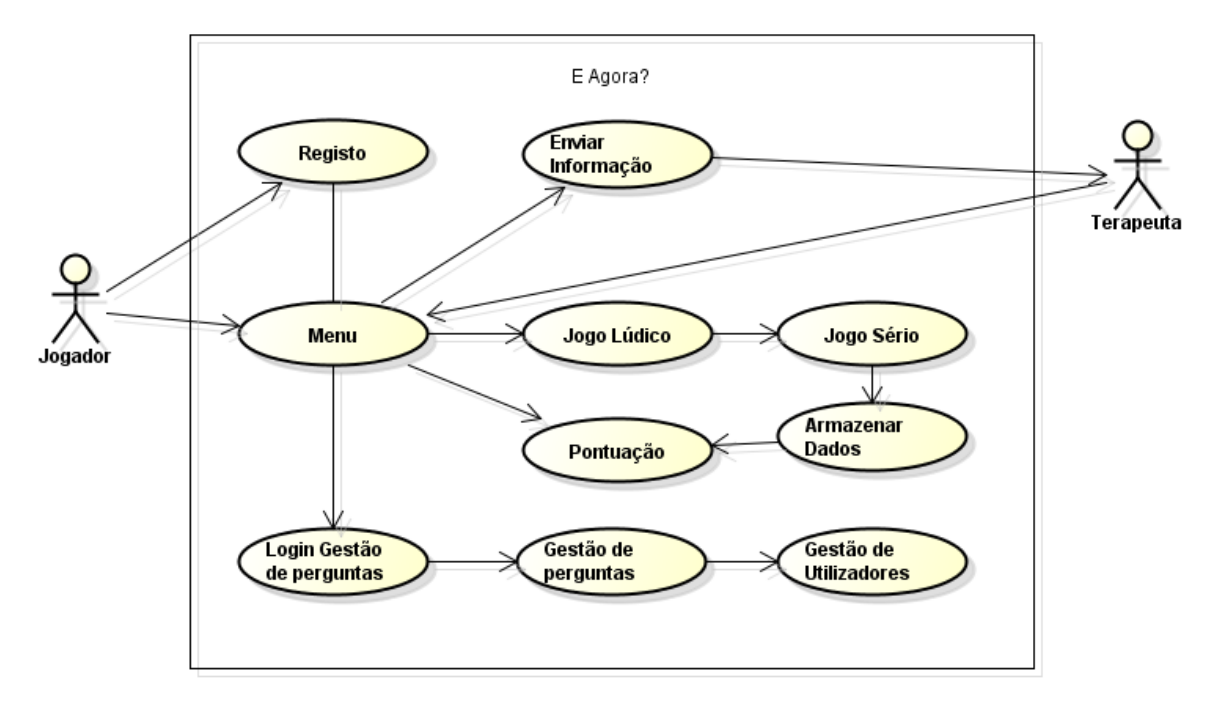

**Figura 3.3 - Diagrama de casos de uso**

Na figura seguinte fica demonstrada o diagrama de classes UML do protótipo:

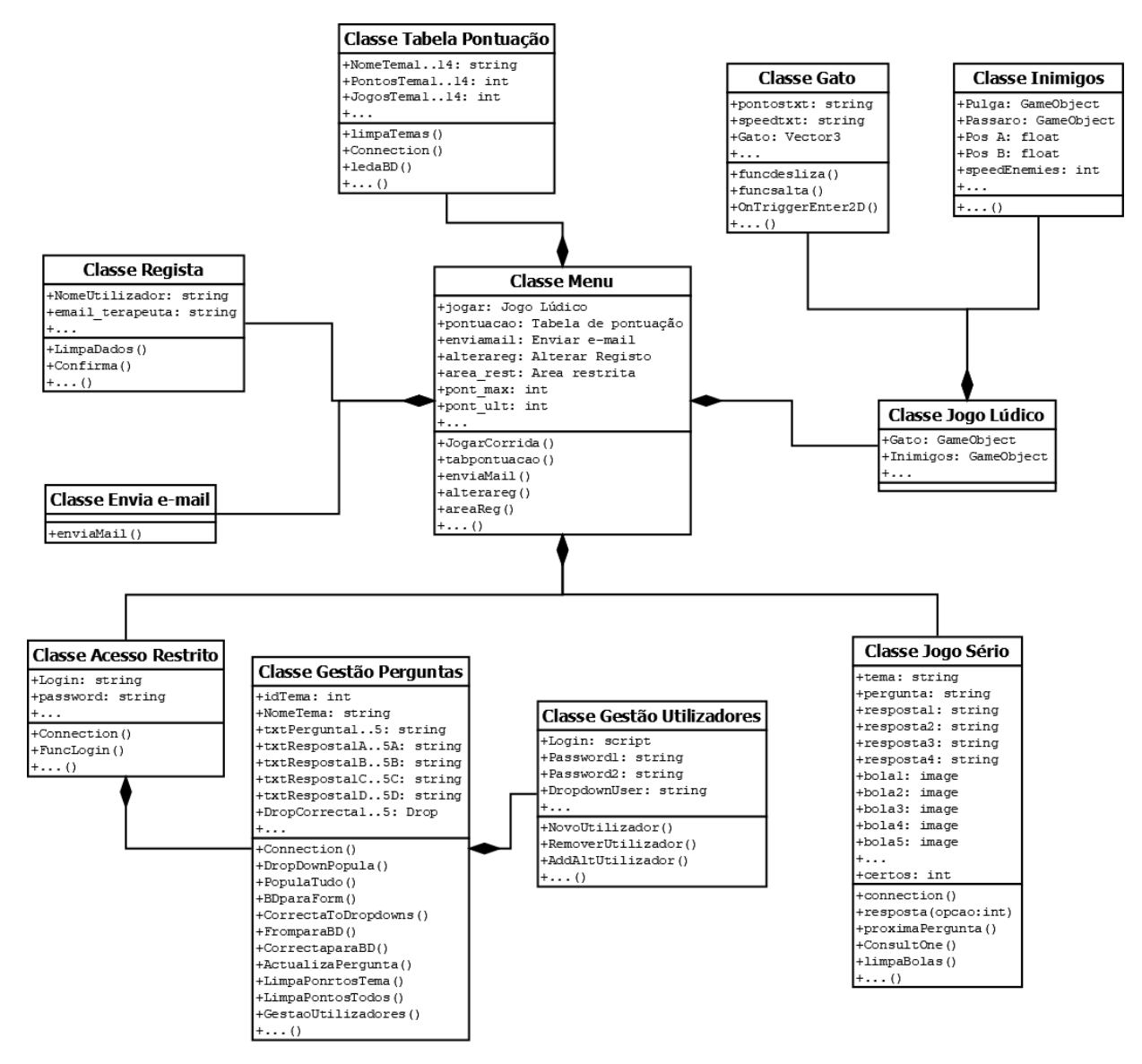

**Figura 3.4 - Diagrama de classes UML**

A importância dos jogos para o utilizador é alta, visto que o jogo lúdico é responsável por motivar a jogar repetidamente e o jogo sério é o que tem como objetivo melhorar a aprendizagem relativamente à área em estudo.

Demonstra-se, na imagem seguinte, o diagrama de sequência relativo a estes componentes da aplicação em questão.

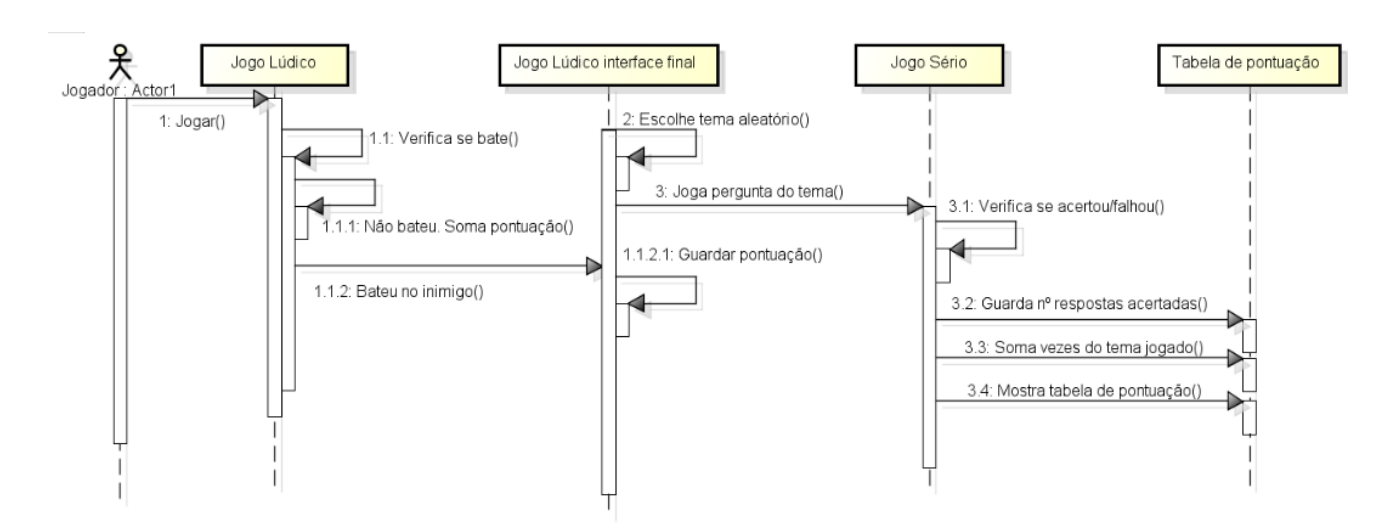

**Figur.3.5 - Diagrama de sequência referente ao jogo lúdico e sério**

### *3.3.1 Secção Lúdica*

O jogo apresenta uma página inicial que contempla três botões onde um deles irá permitir fazer com que a pessoa possa jogar. No entanto, a criança será encaminhada para um primeiro jogo, o jogo lúdico.

Pretende-se que este seja um jogo de ação do tipo *endless runner*. Este tipo de jogo caracteriza-se por existir um personagem que avança sozinho ao longo do jogo e que tem como objetivo único o de chegar o mais longe possível, tendo que ultrapassar obstáculos que lhe irão aparecer pela frente. Esse é o grande desafio deste jogo, chegar o mais longe possível, no entanto, ao longo do desenrolar do jogo, o jogador terá um gradual aumento de dificuldade visto que os inimigos começam a deslocar-se mais rapidamente.

O ambiente de jogo é caracterizado por ser de um âmbito infantil, utilizando cores essencialmente primárias, para estar relacionado com o público alvo em questão. É ainda composto por cenários bidimensionais, vulgarmente designados por 2D.

Importa realçar que se pretende que o jogo seja de muito fácil compreensão para ganhar o foco da criança. É caracterizado por ser um jogo de ação onde o jogador é representado pelo personagem vai a passear pelo campo e, ao longo do caminho, vão aparecendo adversários que vão correndo e voando no sentido contrário à sua direção. Ao aparecerem em diferentes posições irão fazer com que o jogador tenha que se desviar destes.

Existem duas formas de se desviar:

• no caso de se verificar vir ao seu encontro um adversário voador, o jogador terá de se baixar. A forma de se baixar é deslizando;

• quando se verifica que vem um adversário a correr na sua direção, o jogador terá de o ultrapassar saltando por cima deste.

Ao longo do jogo, os adversários serão contabilizados e o grau de dificuldade irá aumentando fazendo com que estes se desloquem mais depressa.

No final será contabilizado o número de adversários que o jogador ultrapassou e será comparado com o número record de adversários ultrapassados.

O objetivo deste jogo, como tal, é o de ultrapassar o maior número de adversários possível para subir a sua melhor marca existente.

É importante frisar que, apesar de este ser um objetivo aparentemente principal, acaba por ser secundário visto que o jogo que leva ao trabalho a fazer com as crianças com dificuldades na comunicação ao nível social, vem a seguir. Este é um jogo que serve apenas para cativar a criança.

O segundo jogo e, efetivamente, o principal é este que será retratado de seguida.

### *3.3.2 Secção Técnica*

Estamos perante o vulgar "Quiz" que pode ser usado para diferentes fins e objetivos. Vemo-lo na televisão através do tão conhecido "Quem Quer Ser Milionário?" e tantos outros jogos que utilizam este conceito.

A temática em questão pode ser trabalhada das mais variadas formas, mas entendeu-se que este conceito poderia ser aplicado aqui e ser bem-sucedido junto do nosso público alvo. Apesar de o conceito ser conhecido por todos, será apresentado e explicado de seguida qual o caminho traçado.

O jogo é composto por 14 temas, cada um terá cinco perguntas em que cada uma terá quatro respostas como hipótese. No entanto, apenas uma dessas respostas estará correta.

Os temas foram editados, inicialmente, por proposta da Dra. Evelina Brígido, no entanto, está preparado para serem editadas pelos terapeutas que se encontrarem a ajudar as crianças em questão.

Como referido, existem catorze temas, no entanto, após o final do jogo lúdico realizado numa primeira fase, o jogador será encaminhado para este segundo jogo. O tema será aleatoriamente escolhido, isto é, o jogador nunca saberá, de antemão, qual a temática que lhe irá calhar.

Ao longo do jogo irão aparecer as perguntas com as quatro respostas. Ao selecionar a resposta, o jogador saberá se a sua escolha foi a correta ou não através de duas formas:

- Uma será através de um som. Esse som será de felicidade se o jogador acertou na resposta ou será um som de reprovação se errou a resposta.
- A outra forma será através de cinco bolas que serão preenchidas ao longo das perguntas. Se a bola for preenchida de encarnado significa que o jogador falhou a resposta. Caso a bola seja preenchida de verde significa que o jogador acertou.

No final das cinco perguntas há lugar a um ecrã que informa quantas foram as perguntas respondidas corretamente.

De seguida o jogador será encaminhado para uma tabela de resultados. Essa tabela irá contemplar os resultados de todos os jogos efetuados até àquele momento através da acumulação da pontuação de cada um dos temas. Isto é, de forma a serem considerados apenas os aspetos positivos, para servir de reforço, cada tema terá a soma de todas as respostas certas ao longo dos vários jogos jogados até então.

De modo a poder haver uma perceção do número de perguntas que o jogador errou, no canto inferior de cada quadrado estatístico do tema, será contemplado o número de jogos jogados em cada um dos temas. Dessa forma, permite fazer com que o terapeuta possa avaliar as respostas falhadas.

Esta tabela existe de modo a que o jogador ganhe também uma motivação extra em concluir todos os temas existentes e acumular mais pontos. Sendo que, de forma totalmente inocente, está a trabalhar a sua problemática e a fazer uma aprendizagem do que é pretendido para esta temática em questão.

A forma como a Dra. Evelina Brígido elaborou as perguntas e respostas dificilmente permite que haja a possibilidade de serem decorados resultados pois, como os pontos de trabalho desta área são muito focados em determinados parâmetros, existem muitas respostas parecidas e mesmo iguais para perguntas diferentes. Assim, para acertar nas respostas o jogador terá que saber o que está a responder. Como jogo que é, existe sempre o parâmetro "sorte" que é difícil de controlar.

Com o avançar do desenvolvimento do jogo foram surgindo novas ideias para fortalecer a noção de que este jogo pode ser uma ferramenta de apoio à terapia e, uma das muitas que foram sendo adicionadas, destaca-se o interesse de haver a possibilidade de as temáticas, as perguntas e as respostas poderem ser editadas pelo terapeuta de modo a trabalhar cada criança de forma diferenciada, à sua medida.

Foi então criado um formulário com acesso limitado através de um *login* e *password*, onde o terapeuta possa editar todo o jogo em questão de modo a tocar, de forma criteriosa em determinados pontos que sejam fundamentais para a criança que se encontra a ser abordada. Nesse mesmo formulário foram criadas condições para se eliminar pontuações de uma temática ou mesmo de todas as temáticas. Desta forma pode, o terapeuta, contabilizar o número de jogos efetuados pela criança, assim como os pontos ganhos por este.

Conclui-se assim este capítulo de apresentação da metodologia utilizada. De seguida, serão detalhados cada um dos procedimentos no capítulo que diz respeito à validação, através da implementação e desenvolvimento do trabalho e das formas de validação que foram tidas em conta.

# 4

# **Validação**

Neste capítulo serão apresentados todos os passos dados para a concretização do projeto "E agora?". Serão demonstradas todas as fases de desenvolvimento agregando as metodologias e as escolhas feitas ao longo de toda a implementação. Poderemos ver, ao longo deste capítulo, imagens (*screenshots*) dos ecrãs, a organização e o tratamento de dados, assim como a explicação dos algoritmos utilizados para o sucesso deste jogo.

### *Método de validação*

Tendo em conta a existência de um protótipo de software, no presente caso um jogo, pretende-se, para o credibilizar, fazer a sua validação.

O objetivo da validação e verificação das especificações do design e dos requisitos do software servem para identificar e resolver problemas de software e poder antecipar questões que possam melhorar o seu ciclo de vida [12].

Com a verificação e validação pode responder-se às seguintes questões:

Verificação: "Estou a construir o produto de forma correta?"

Validação: "Estou a construir o produto correto?"

Quando se completa o desenvolvimento de um produto de software, teoricamente ele não tem defeitos de desenvolvimento, no entanto os utilizadores são os únicos que podem realmente decidir se um software está bem desenvolvido ou não [13].

É neste momento que surgem aqueles que testam o jogo, no caso são as crianças com perturbação do espectro do autismo que deverão utilizar e testar este protótipo com o propósito de aferir a correta jogabilidade deste software.

Ao serem detetadas deficiências, devem ser anotadas para que posteriormente sejam corrigidas. Só depois deverá existir uma versão final.

### *Ferramenta adotada*

Após entender o que se pretende trabalhar e estudar a solução, segue-se a fase referente à escolha da ferramenta que, neste caso, passa também pela escolha da linguagem de programação.

Apesar de o motor de jogo *Unity* ser uma referência para a realização deste trabalho, desconhecia o seu funcionamento, tendo conhecimento apenas da linguagem de programação utilizada, neste caso o C#, linguagem esta que pouco havia trabalhado com ela.

No entanto, apesar da recomendação no uso desta plataforma, foi realizada uma pesquisa acerca das restantes plataformas de desenvolvimento de jogos existentes no mercado. Para além do Unity, verificou-se também a existência de outras plataformas como a *Unreal Engine* (que pertence à empresa bastante conhecida por desenvolver jogos, a "*Epic Games*"), a *CryEngine*, utilizada, maioritariamente, nos jogos de tiro em primeira pessoa (*first person shooter*), assim como outras plataformas de desenvolvimento de jogos de complexidade inferior e de" qualidade" também inferior. Posto isto, foi considerado que a *Unity Engine* seria a plataforma de desenvolvimento de jogos a utilizar.

Foi instalada a plataforma de desenvolvimento de jogos Unity e, para além da leitura de documentação acerca desta, foram assistidos tutoriais de vídeo que ajudaram na compreensão de todo o funcionamento desta plataforma. Na altura em que tirei o curso não havia esta enorme ajuda, ou seja, toda a informação partilhada na WWW, nomeadamente no *Youtube* e que, para quem é aluno, se torna, efetivamente, de aprendizagem mais facilitada (de salientar a importância de se filtrar a informação de modo a reconhecer qual a fidedigna).

Importa salientar que esta plataforma não é uma linguagem de programação, mas sim, trabalha de forma concertada com uma linguagem de programação onde, para ser editada, precisa de um *IDE* próprio. Neste caso, foi utilizado o *Monodevelop* que fez a ponte entre o código e o *Unity Engine* que, para interpretar o código em questão, bastava indicar o ficheiro de linguagem C#, vulgarmente chamado de *Script*, no objeto que se está a trabalhar no *Unity*.

### *Funcionamento do projeto*

De seguida, será explicado o funcionamento do jogo sério que nos encontramos a estudar. Aqui serão detalhadas todas as funcionalidades do jogo e quais os passos dados para o alcançar.

Verificaremos que apesar do trabalho ser um todo, ao longo do desenvolvimento houve diferentes etapas que decorreram degrau a degrau, sendo que só se passava a nova etapa aquando do término da anterior. Não obstante, claro está, ter que retroceder para alguma emenda ou mesmo retirar algo que não estivesse tão correto.

Assim, e de modo a que seja mais claro, subdividi esta capítulo em vários subtemas, de modo a perceber cada uma dessas etapas de forma mais clara.

### *4.3.1 Ecrã inicial*

Este é o ecrã que o jogador terá acesso aquando do início do jogo. Como se pode ver na figura seguinte dispomos de um ambiente infantil onde temos um gato que, após saber que vai sair de casa, fica a pensar "E agora?", reflectindo que se sente inseguro com o que deve fazer de seguida. Este gato será o personagem que nos irá acompanhar ao longo de todo o jogo e ganhará vida através da animação que ganhará mais à frente

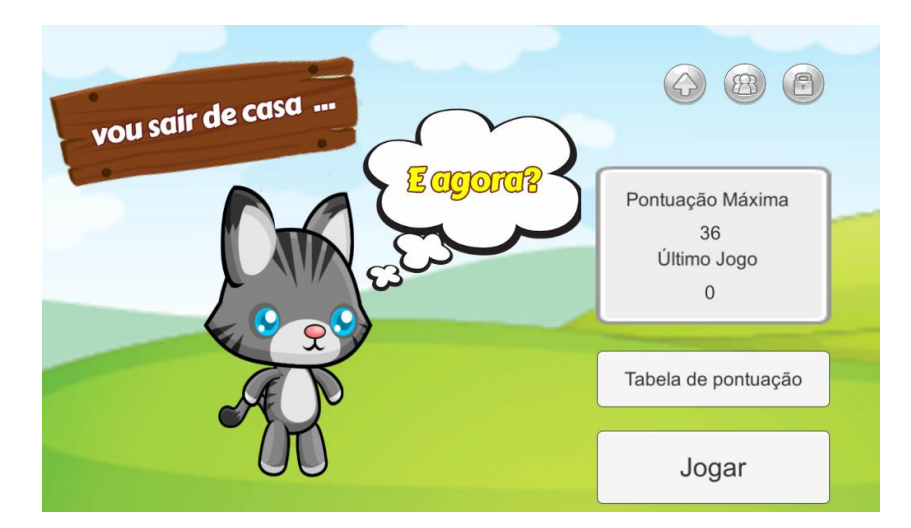

**Figura 4.1 – Ecrã inicial**

Os meios interativos que dispomos neste ecrã reportam-se a cinco botões, sendo que um deles é mais discreto:

Jogar – Este botão permite que o utilizador seja encaminhado para o início do primeiro jogo, o jogo lúdico.

Tabela de pontuação – Este botão mostra ao utilizador a tabela de pontuação detalhando cada um dos temas quanto ao número de jogos feitos e ao número de respostas acertadas.

Seta virada para cima – Ao selecionar este botão as pontuações serão enviadas para o profissional que acompanha a criança.

Três pessoas – Este botão permite fazer a configuração dos dados referentes ao utilizador do jogo e profissional que o acompanha. Permite ainda colocar as pontuações a zero.

Cadeado – Este botão encontra-se mais discreto pois permite um acesso limitado ao profissional que se encontra a trabalhar com a criança.

Por fim temos um painel que informa o utilizador da pontuação máxima conseguida no jogo lúdico, assim como, informa acerca da pontuação do último jogo efetuado.

### *4.3.2 Jogo lúdico – Corrida com adversários*

Nesta fase estamos no jogo lúdico. Este jogo foi criado para solicitar a atenção do utilizador. É óbvio que um jogo deste tipo não é o objetivo deste trabalho, no entanto, este jogo foi elaborado com o propósito de solicitar a atenção dos utilizadores. Como já foi dito anteriormente, os jogos prendem a atenção de todos, no geral, e das crianças em particular. As crianças que preenchem os requisitos do nosso público alvo têm como características a falta de concentração sendo que, facilmente a sua atenção é desviada para algo que seja mais apelativo. Esse foi o objetivo deste jogo, servir de apelo para o que vem a seguir, o jogo sério.

Este jogo é o típico jogo que tem como objetivo principal o de ultrapassar o maior número de obstáculos possível. Para isso, e para seguir o mesmo fio condutor ao longo da totalidade do jogo, o gato surge sempre como personagem principal.

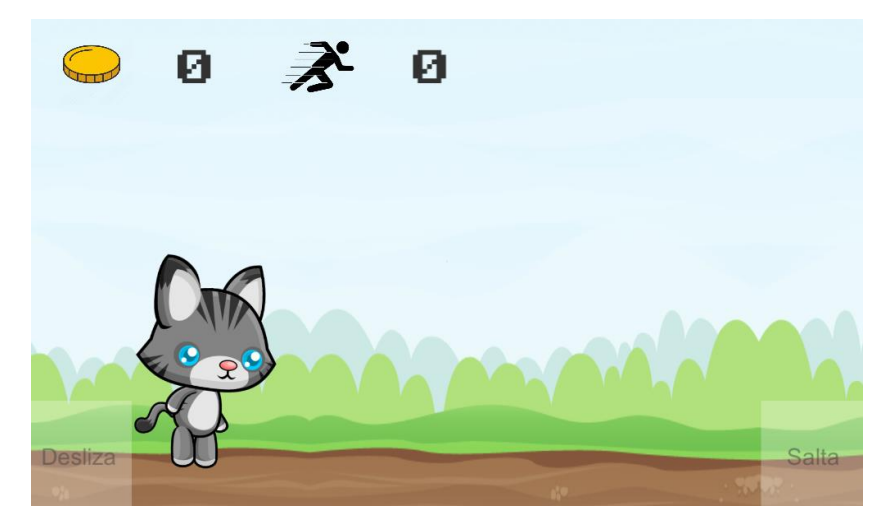

**Figura 4.2 - Ecrã de início de jogo lúdico**

Por defeito, o personagem corre ao longo de um campo e terá pela frente alguns adversários que lhe vão aparecendo em sentido contrário.

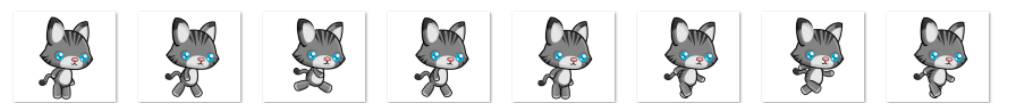

**Figura 4.3 - Sequência de imagens do gato a correr**

Ao longo do caminho vão aparecendo os adversários. Estes são compostos por:

• Adversários terrestres: Uma pulga enorme que pode saltar para o pêlo do gato.

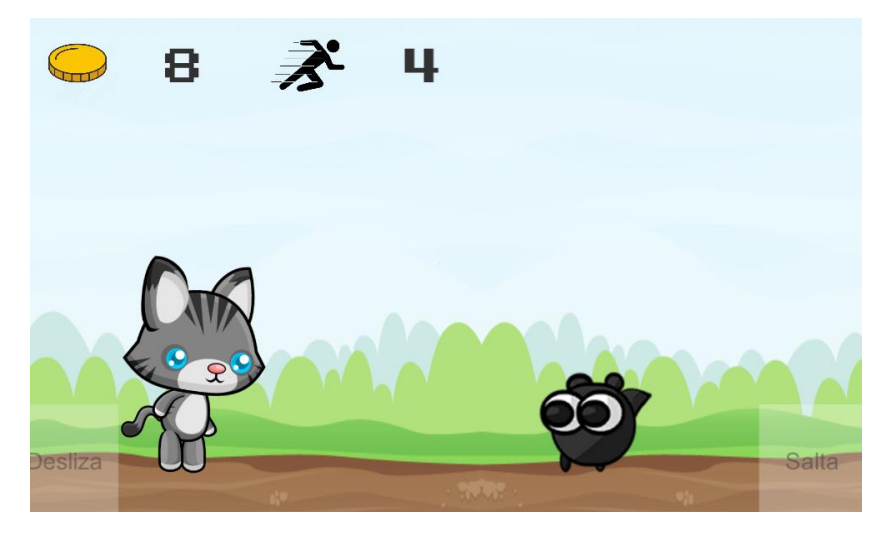

**Figura 4.4 - Pulga a aproximar-se**

• Adversários voadores: Um enorme pássaro que poderá dar uma bicada no nosso personagem.

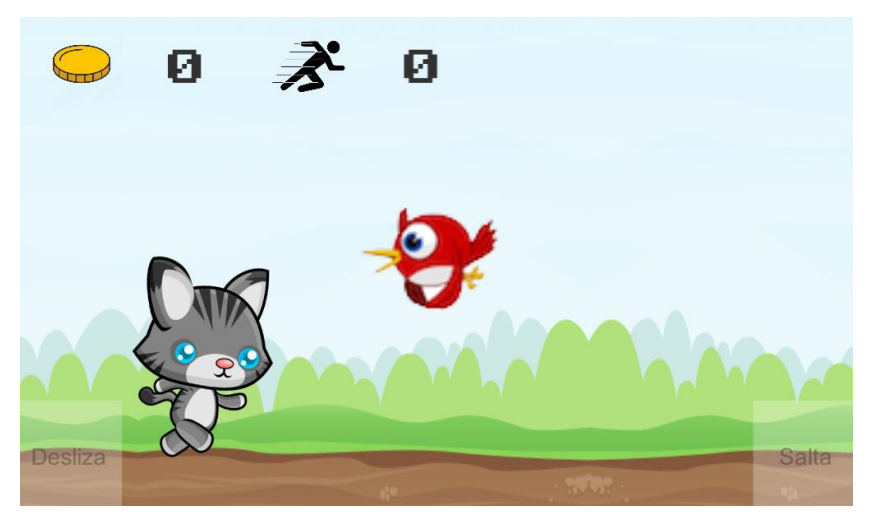

**Figura 4.5 - Pássaro a voar na direção do gato**

Para ultrapassar estes adversários, o gato terá que saltar quando a pulga estiver perto de si e deslizar quando o pássaro estiver muito próximo. Veremos de seguida uma imagem do gato a saltar e a sequência de imagens que permitem fazer a sua animação:

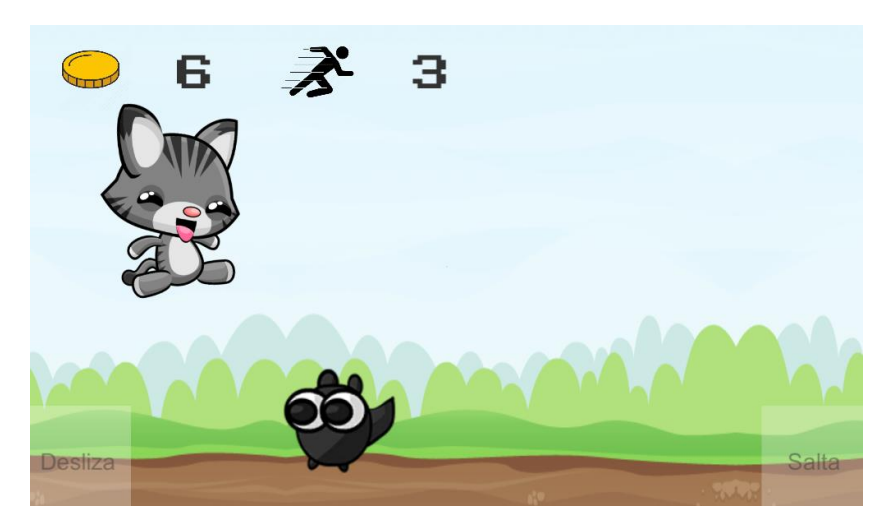

**Figura 4.6 - Gato a saltar por cima da pulga**

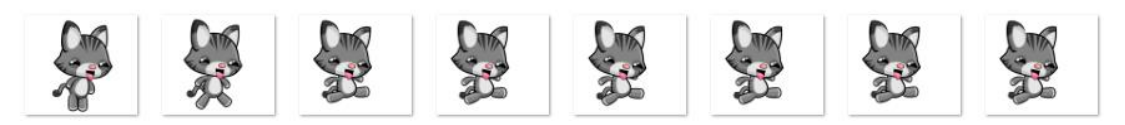

**Figura 4.7 - Sequência de imagens do gato a saltar**

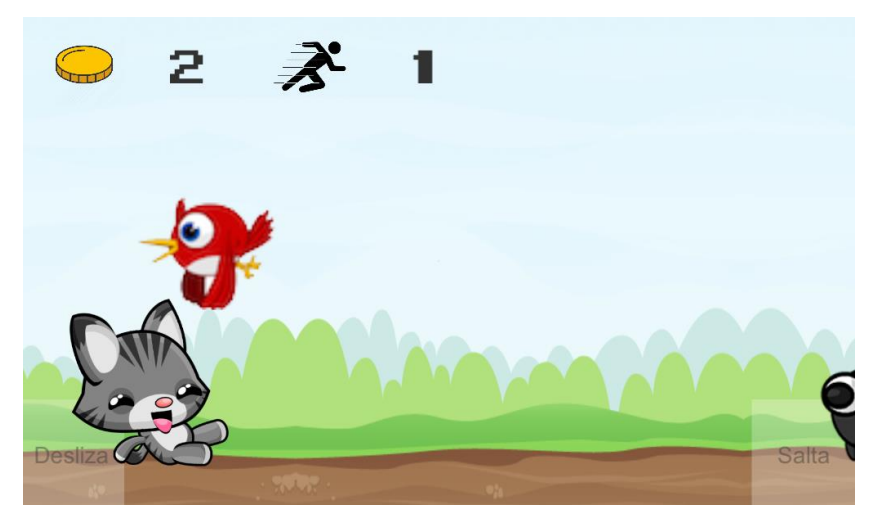

**Figura 4.8 - Gato a deslizar por baixo do pássaro**

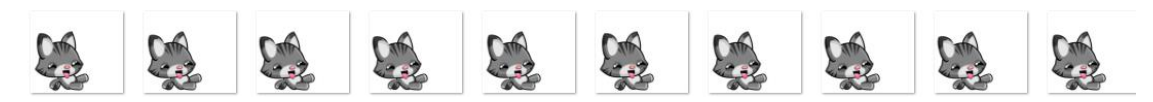

**Figura 4.9 - Sequência de imagens do gato a deslizar**

Assim, para completar o detalhe de todos estes passos, segue o esquema de animação que, em conjugação com o *script* "GatoScript.cs" e com as variáveis "*jump*" e "*slide*", permite ativar ambas as animações assim como, voltar para a animação predefinida que é o "*run*".

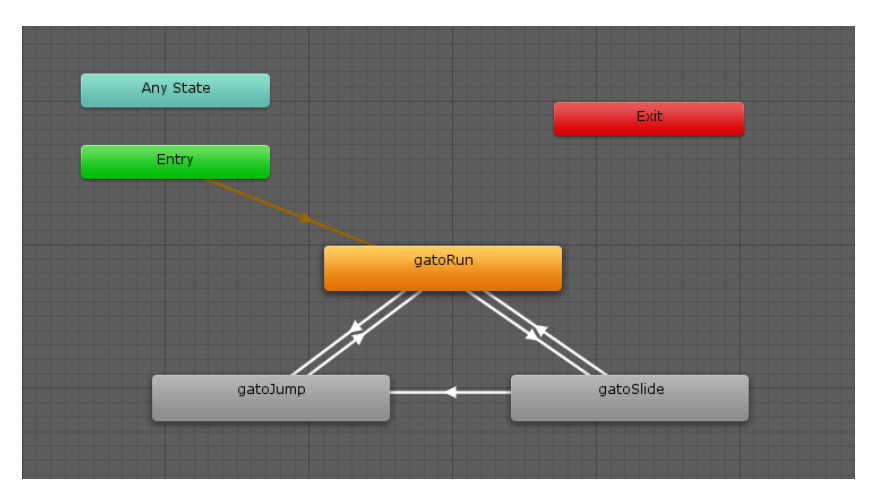

**Figura 4.10 - Diagrama de estados das animações do gato**

Para se ativar o ato de saltar ou o ato de deslizar foram colocados dois botões muito discretos nas duas laterais inferiores do ecrã, como se poderá ver no corte da figura seguinte:

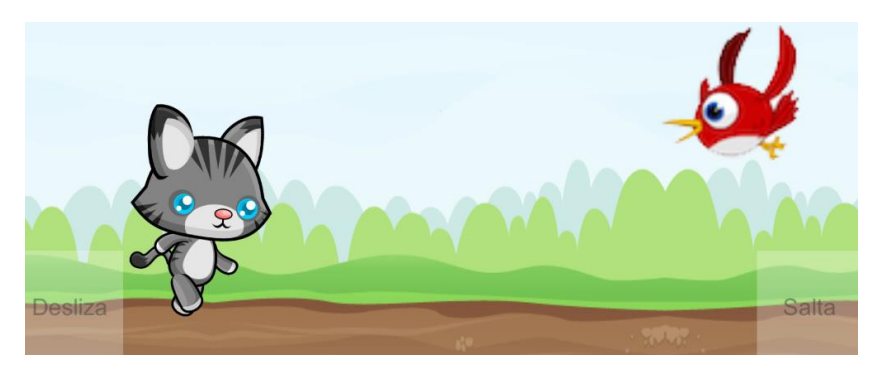

**Figura 4.11 - Imagem representativa dos botões "Salta" e "Desliza"**

Para completar esta parte do trabalho, aproveito para colocar também as animações da pulga e do pássaro, desta feita na própria animação do *Unity Engine*:

| nımator            | <b>音 Asset Store</b> |       |       |       |       |       |       |       |       |       |       |       |      |        |                   |  |
|--------------------|----------------------|-------|-------|-------|-------|-------|-------|-------|-------|-------|-------|-------|------|--------|-------------------|--|
| $\sqrt{0}$         | 0:00                 | .0:01 | 10:02 | .0:03 | 10:04 | .0:05 | 10:06 | .0:07 | 10:08 | .0:09 | 10:10 | .0:11 | 1:00 | , 1:01 | 1:02<br>$\cdot$ 1 |  |
| $0+$<br>$\sqrt{2}$ |                      |       |       |       |       |       |       |       |       |       |       |       |      |        |                   |  |
|                    |                      |       |       |       |       |       |       |       |       |       |       |       |      |        |                   |  |
| $\circ$            |                      |       |       |       | 57    |       |       |       |       |       | la    |       |      |        |                   |  |
|                    |                      |       |       |       |       |       |       |       |       |       |       |       |      |        |                   |  |

**Figura 4.12 - Sequência de imagens do pássaro a voar**

| <b>Animator</b> | <b>留 Asset Store</b> |    |        |        |    |       |            |   |           |                  |      |           |        |    |           |         |            |  |
|-----------------|----------------------|----|--------|--------|----|-------|------------|---|-----------|------------------|------|-----------|--------|----|-----------|---------|------------|--|
| $\circ$         | 0:00                 |    | , 0:02 | , 0:04 |    | 10:06 | , 0:08     |   | , 0:10    |                  | 1:00 |           | , 1:02 |    | , 1:04    | 1:06    | , 1:08     |  |
| Ū+<br>∾∗        |                      |    |        |        |    |       |            |   |           |                  |      |           |        |    |           |         |            |  |
|                 |                      |    |        |        |    |       |            |   |           |                  |      |           |        |    |           |         |            |  |
| $\circ$         |                      | 65 |        |        | 55 |       | <b>DEL</b> | 6 | <b>SO</b> | $\ddot{\bullet}$ | 60   | $\bullet$ | ல்     | 67 | $\bullet$ | ுற்று த | <b>ALL</b> |  |
|                 |                      |    |        |        |    |       |            |   |           |                  |      |           |        |    |           |         |            |  |
|                 |                      |    |        |        |    |       |            |   |           |                  |      |           |        |    |           |         |            |  |

**Figura 4.13 - Sequência de imagens da pulga a andar**

Enquanto o utilizador vai ultrapassando os adversários, foi criada uma pontuação que representa o número de adversários ultrapassados. Assim, por cada adversário, o jogador ganha uma moeda. Este será um aliciante para se querer fazer sempre melhor na próxima vez.

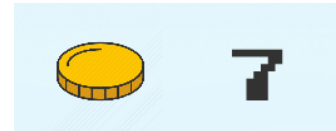

**Figura 4.14 - Representação do número de moedas ganhas**

O lançamento de cada um dos adversários é feito de forma algo complexa. Escolhe-se de modo a que o jogador nunca saiba qual o adversário a aparecer de seguida. Assim, foi criado uma forma aleatória, ou dizendo de forma técnica "*random*" de modo a que tenha 50% de probabilidade de aparecer tanto o pássaro como a pulga:

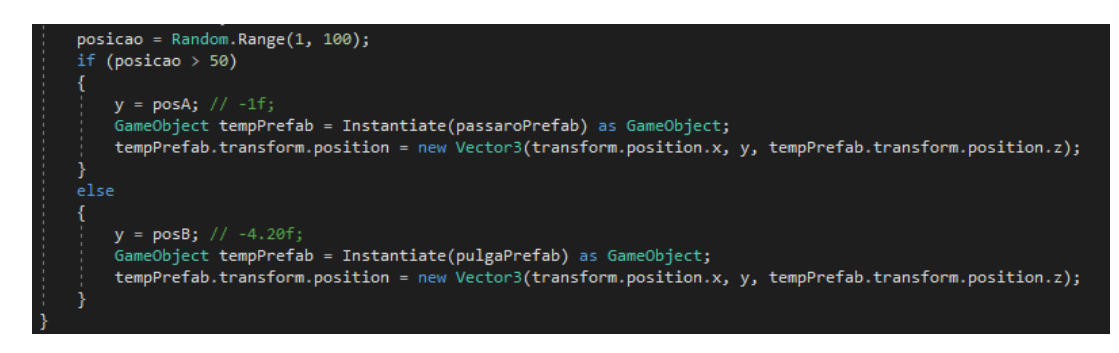

**Figura 4.15 - Escolha aleatória de adversários**

O aparecimento de adversários tem ainda outra característica. Para que não seja sempre igual, o aparecimento de cada adversário faz-se, também, aleatoriamente entre 3 e 6 segundos. Desta forma, os adversários poderão demorar um pouco mais, um pouco menos ou em igual período do anterior.

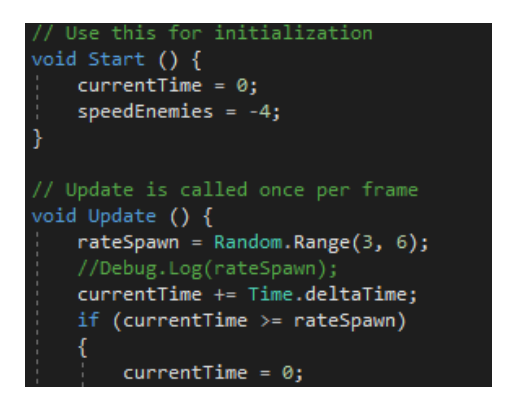

**Figura 4.16 - Período de aparecimento aleatório de adversários**

Resta agora dificultar um pouco o jogo, sendo que, para isso, bastará aumentar a rapidez do avanço dos adversários. Assim, foi definido que, a cada dois adversários ultrapassados, a velocidade destes aumentaria progressivamente. Para destacar esta situação, foi acrescentado um ícone que serve de orientação para o jogador:

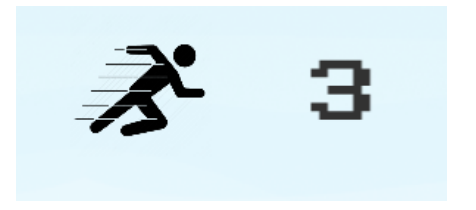

**Figura 4.17 - Ícone representativo da velocidade do jogo**

O excerto de código representativo é o seguinte:

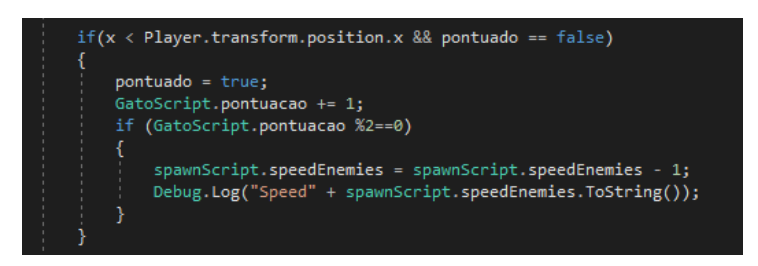

**Figura 4.18 - Aumento de velocidade por cada dois adversários ultrapassados**

Para se tornar mais aliciante, foram adicionados sons ao longo do jogo. Os sons foram introduzidos ao início do jogo, ao saltar, ao deslizar e no final, quando o jogador choca com algum adversário.

Neste momento, visto que todos os elementos são compostos por colisores e são do tipo "*IsTrigger*", ao chocarem dois elementos com "*BoxCollider*", automaticamente guarda a pontuação e verifica se a pontuação obtida é maior do que a maior conseguida em todos os jogos jogados naquele dispositivo. Se, por ventura, a pontuação obtida for maior do à existente até àquele momento, a pontuação máxima será substituída.

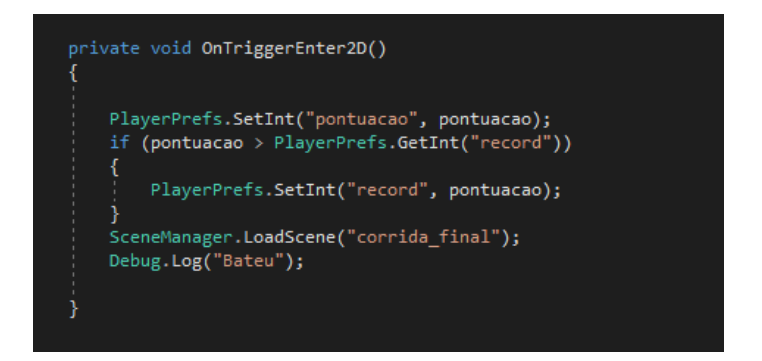

**Figura 4.19 - Função referente ao choque do gato com algum adversário**

Como podemos verificar no trecho de código acima descrito, quando ocorre o choque, o jogo passará para outro ecrã:

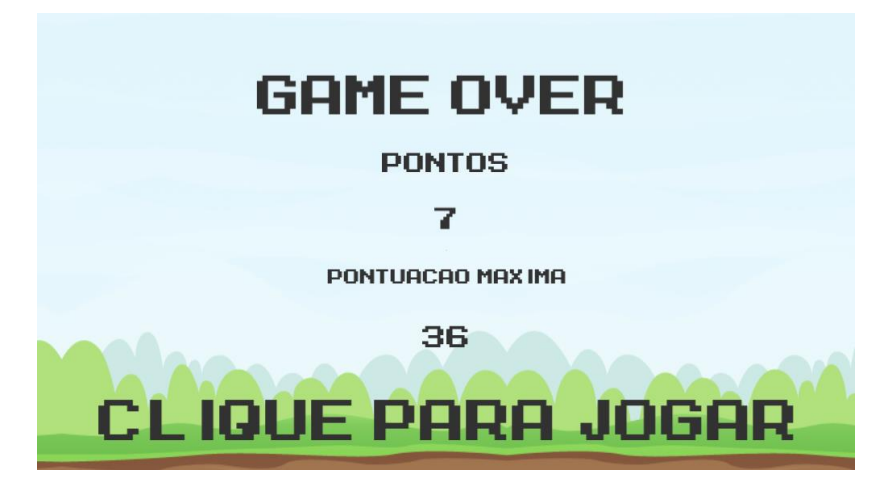

**Figura 4.20 - Ecrã correspondente ao final do jogo lúdico**

Finalizado este jogo, ao tocar no ecrã o jogador será enviado para o jogo sério, o "Quiz". O fluxograma representativo do funcionamento do jogo lúdico é descrito de seguida:

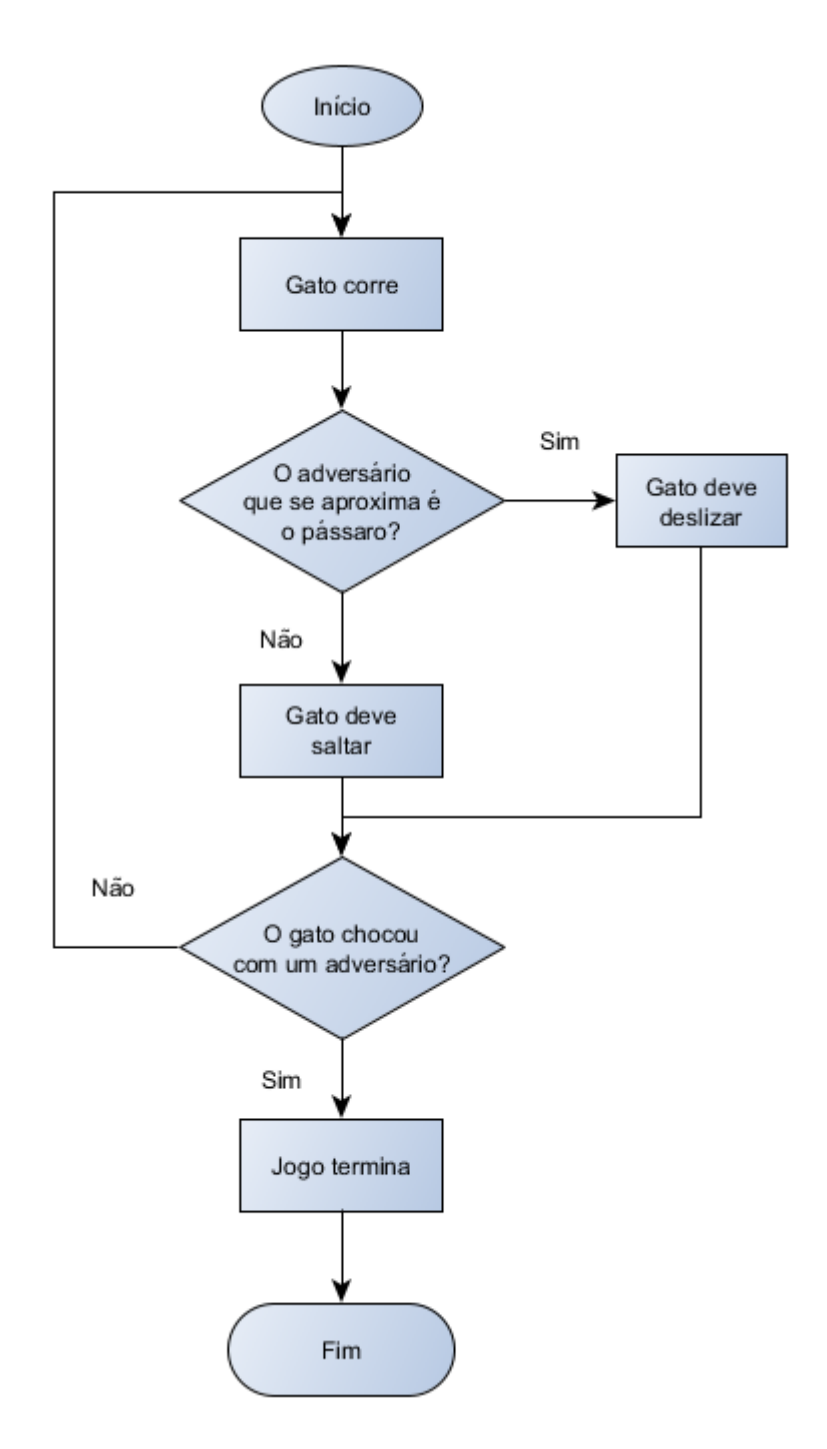

**Figura 4.21 – Fluxograma representativo do funcionamento do jogo lúdico**

### *4.3.3 Jogo de perguntas e respostas – Jogo sério*

Neste subcapítulo iremos abordar o jogo sério, o jogo que trabalha as competências técnicas.

De uma forma geral pode dizer-se que este jogo é o típico "Quiz" sobejamente conhecido do público em geral, pois é retratado diariamente em concursos de televisão como por exemplo "Quem Quer Ser Milionário?", "*Brainstorm*", entre outros.

### *4.3.3.1 Design do jogo*

Como podemos verificar, o design escolhido para o jogo sério vai ao encontro do design das restantes partes do jogo. Assim, manteve-se o mesmo personagem, o gato, no canto do ecrã a olhar para o quadro de perguntas.

No entanto, para que houvesse alguma ação, colocou-se o gato com um movimento alusivo à espera. Esse movimento é dado pela seguinte sequência de imagens:

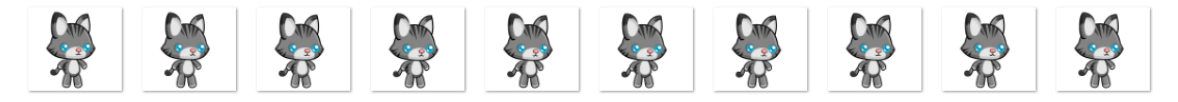

**Figura 4.22 - Sequência de imagens do gato à espera**

Ainda que pareça que o gato se encontra parado, as diferenças existentes nas imagens são suficientes para demonstrar que este se encontra a respirar de forma a transmitir a ideia que está cansado por ter estado a correr e a saltar no jogo anterior. Assim dá a ideia de sequência ao jogo, como se fosse uma história.

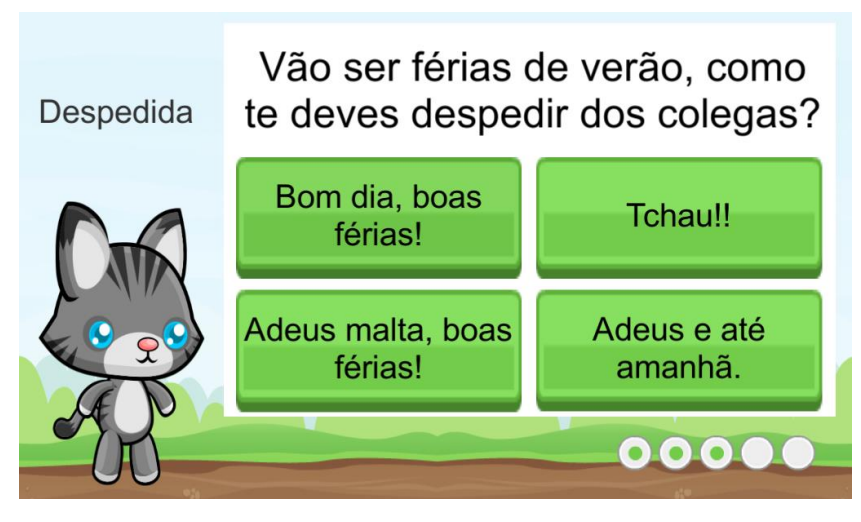

**Figura 4.23 - Design do jogo sério**

Este é o design do ecrã onde se desenrola o jogo sério. O design foi pensado para ser muito simples para que a atenção da criança esteja totalmente focada no que se pretende, na leitura das perguntas e das respostas.

Assim, teve-se em consideração os seguintes locais:

- Nome do tema
- **Pergunta**
- Resposta A
- Resposta B
- Resposta C
- Resposta D
- Local onde se vai anotando as respostas acertadas/erradas

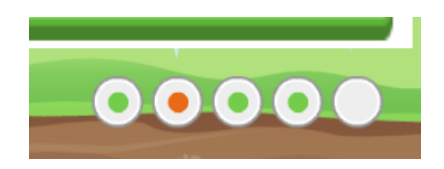

**Figura 4.24 - Simbologia para a pontuação**

Esta simbologia foi criada para que a criança possa acompanhar o seu desempenho ao longo de cada jogo. Os cinco círculos representam as perguntas que se encontram em jogo. Quando os círculos se encontram vazios significa que a pergunta ainda não foi respondida. No caso de o círculo se encontrar preenchido pode ter duas cores. Se a cor de preenchimento for a verde significa que a resposta dada está correta, contudo, se a cor de preenchimento for a encarnada significa que a resposta dada está errada.

Ao selecionar uma das quatro respostas a criança ouve um som associado consoante a tipologia de resposta. Se a resposta for a correta ouve-se um som satisfatório, se a resposta for incorreta o som será negativo, de erro.

No final da resposta às cinco questões, aparece um novo ecrã com um painel que informa o número de respostas acertadas pela criança no tema aleatoriamente selecionado.

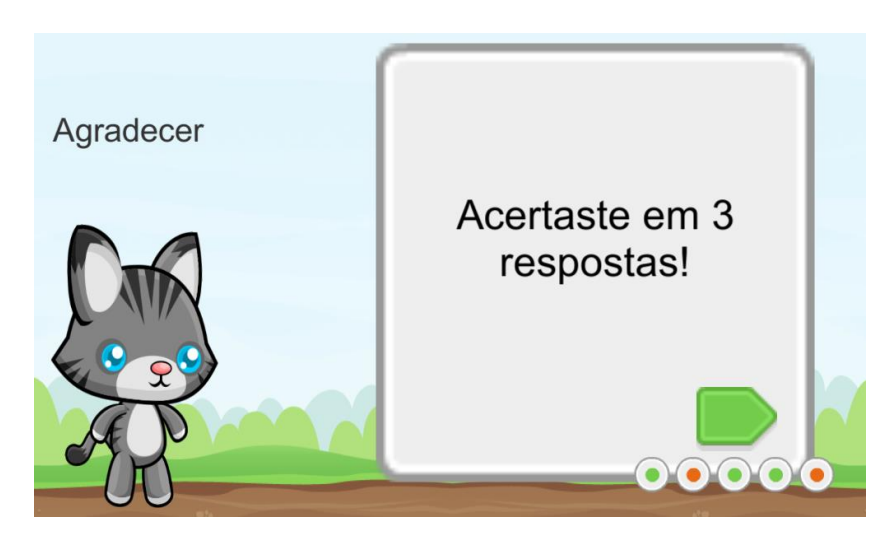

**Figura 4.25 - Ecrã com mensagem ilustrativa do resultado obtido**

### *4.3.3.2 Formato do jogo*

O formato do jogo, no geral, consiste na existência de uma pergunta e um conjunto de respostas, sendo que só uma delas pode estar certa e as restantes estão erradas. O número de respostas existentes são, usualmente, quatro. No entanto, há jogos que usam um maior ou menor número de respostas consoante o grau de dificuldade que se queira imprimir no jogo.

No que concerne à construção das respostas, estas tendem a ser constituídas de forma a que uma seja, efetivamente, a correta; uma resposta deve ser considerada muito próxima à resposta correta com o intuito de baralhar; uma outra resposta deve ser completamente despropositada para que se verifique ser, automaticamente, a errada; e a(s) restantes deverão ser respostas comuns.

No nosso caso dividimos o jogo em catorze temas, sendo que cada tema é composto por cinco perguntas, cada pergunta tem quatro respostas e só uma é a resposta correta.

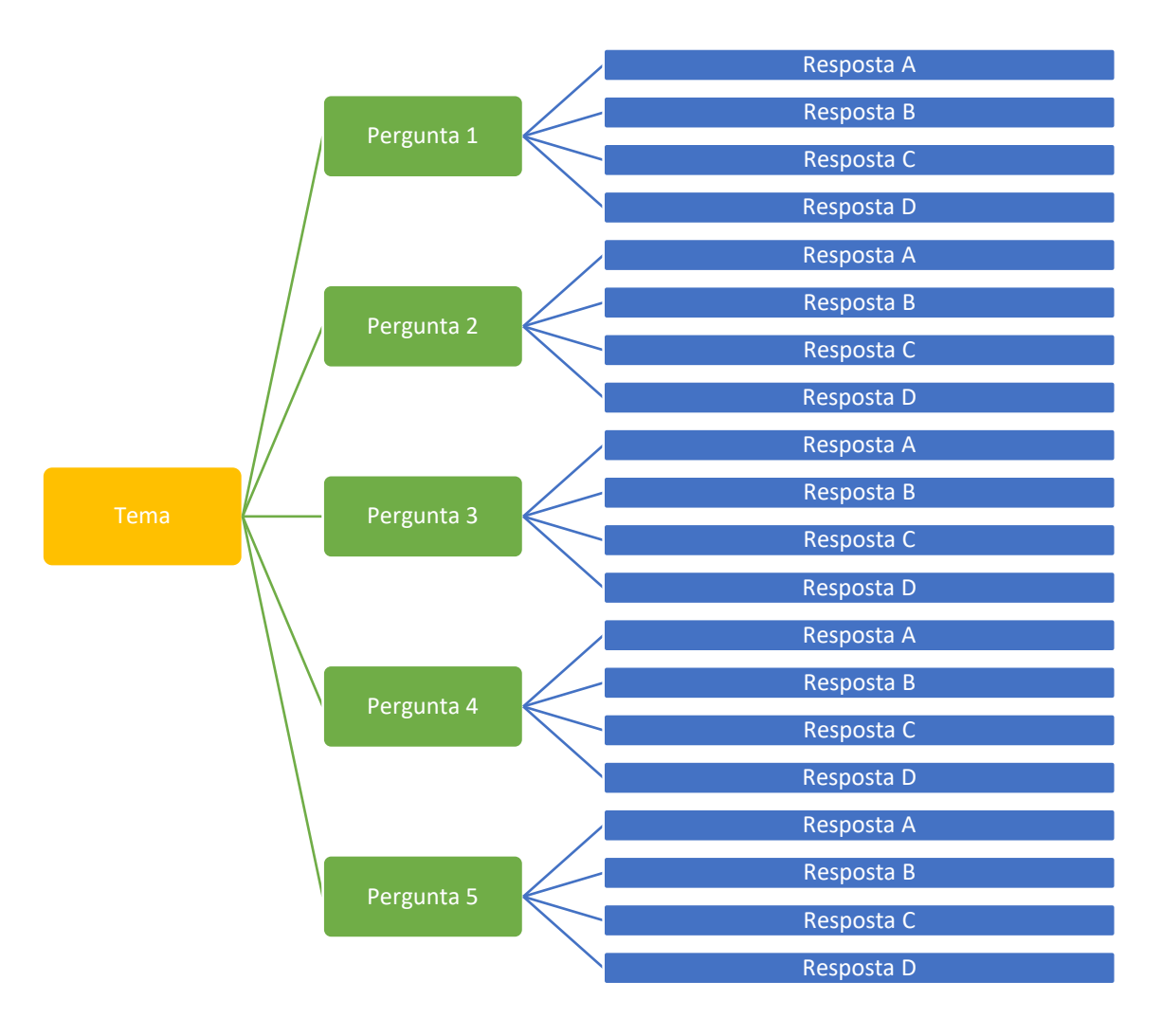

**Figura 4.26 - Representação gráfica da estrutura de um tema**

As perguntas são feitas tendo em conta cada um dos temas. Esses temas vão ao encontro do que foi descrito no capítulo 2.1, tendo sido as perguntas base elaboradas, segundo fundamentos científicos, pela Dra. Evelina Brígido. Como exemplo, temos o tema "Cumprimentar" que, tendo em consideração o que foi salientado no capítulo citado, deve obedecer aos seguintes parâmetros:

Cumprimentar:

- Cumprimentar adequadamente as pessoas em função da relação e do contexto;
- Conhecer e utilizar diversas formas de cumprimento.

Assim, tendo como suporte esta documentação, foram construídas as seguintes perguntas e respostas:

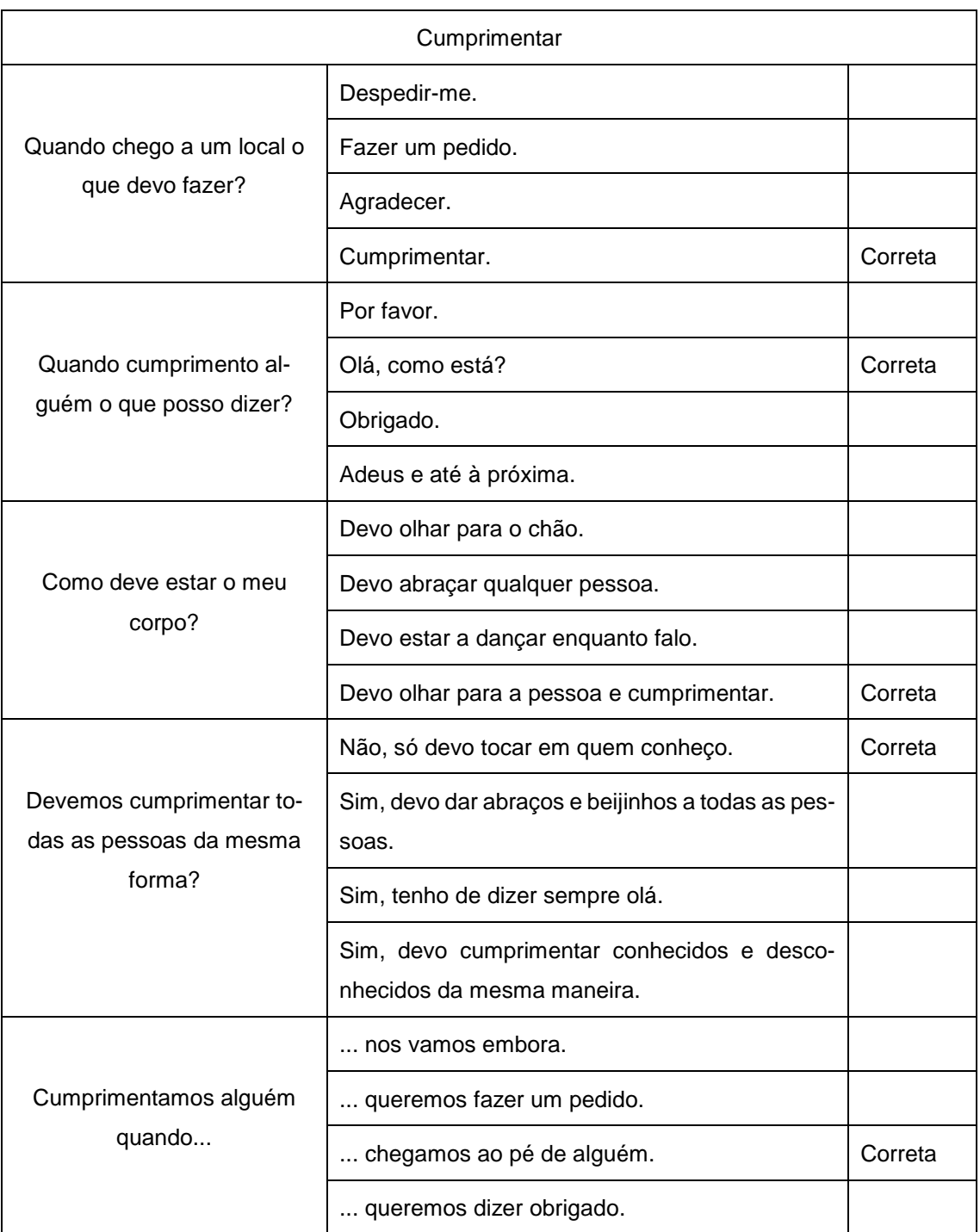

# *4.3.3.3 Dinâmica do jogo – os dados*

Como foi dito no subcapítulo anterior, para que se possa utilizar sempre o mesmo ecrã, sem modificar nada, foi construído um layout onde o que vai mudando é o texto.

Assim, de modo a que tudo corra como previsto, foram criadas variáveis onde se coloca cada uma das partes correspondentes. Por exemplo, no campo reservado à pergunta, são mostradas todas as perguntas do jogo; no campo reservado à resposta A, são mostradas todas as respostas A do jogo, entre outras.

Para que tudo isso aconteça de forma correta foram usados, inicialmente, *arrays* de caracteres onde os textos eram guardados para posteriormente serem mostrados. No entanto, como mais tarde foram surgindo novas ideias para tornar o projeto mais aliciante e com mais ferramentas, o uso de *arrays* deixou de ser uma solução viável.

Assim, foi acoplado um Sistema de Gestão de Bases de Dados com ligação ao dispositivo local, de modo a poder trabalhar os dados de outra forma. Utilizou-se a tecnologia SQLite que trabalha sob a linguagem SQL (*Structured Query Language*) sendo que a Base de Dados fica guardada no dispositivo de forma local. Esta tipologia foi selecionada de modo a não se precisar de ter ligação à internet para se poder jogar.

Para tal, existem duas tabelas guardadas na mesma Base de Dados, sendo que uma guarda os dados relativos às perguntas e respostas do "Quiz" e a outra tabela reporta-se a dados de *login* que será explicado, posteriormente, noutro subcapítulo.

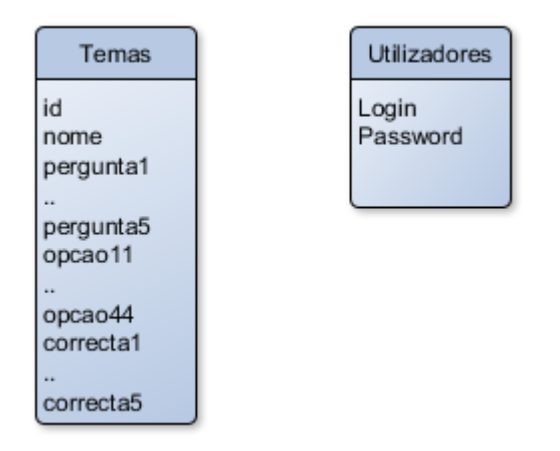

**Figura 4.27 - Diagrama de Entidades e Relacionamentos**

### *4.3.3.4 Área reservada*

A certa altura da elaboração deste projeto verificou-se que a alteração dos dados por parte do profissional que trabalha com as crianças seria uma mais valia para o jogo.

Foi criada então uma área reservada através de um acesso restrito tendo sido criado um formulário de *login* e *password*.

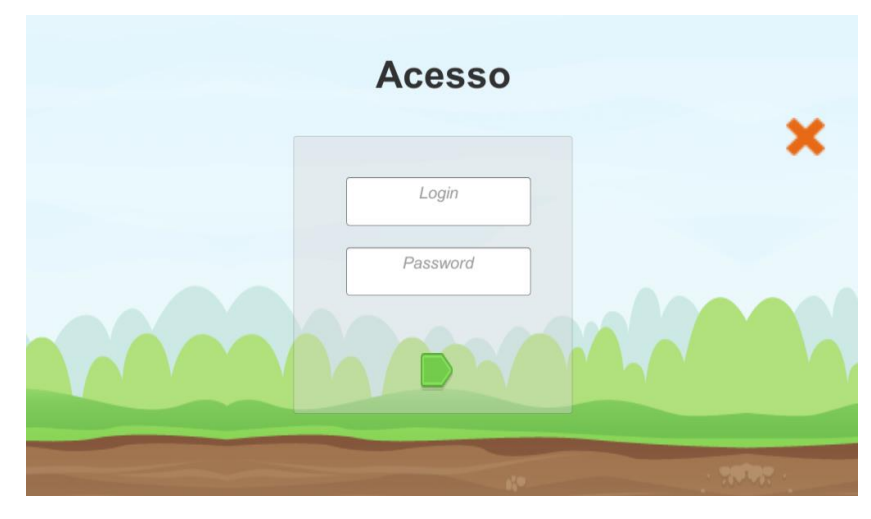

**Figura 4.28 - Acesso à área restrita**

Assim, apenas o profissional tem acesso à edição dos temas podendo alterar as perguntas inseridas inicialmente.

Ao inserir as credenciais corretamente, o profissional terá acesso ao formulário de edição que lhe permite fazer a edição de tudo o que compreende o jogo sério.

|     |                                                 | Gestão de Perguntas                   | $\mathbf{1}$                    | Cumprimentar<br>$\checkmark$                |                                 |
|-----|-------------------------------------------------|---------------------------------------|---------------------------------|---------------------------------------------|---------------------------------|
|     | Quando chego a<br>um local o que<br>devo fazer? | Quando<br>cumprimento<br>alguém o que | Como deve estar o<br>meu corpo? | Devemos<br>cumprimentar<br>todas as pessoas | Cumprimentamos<br>alguém quando |
| A   | Despedir-me.                                    | Por favor.                            | Devo olhar para o<br>chão.      | Não, só devo tocar<br>em quem<br>conheço.   | nos vamos<br>embora.            |
| B   | Fazer um pedido.                                | Olá, como está?                       | Devo abraçar qual               | Sim, devo dar abra                          | queremos fazer                  |
| C . | Agradecer.                                      | Obrigado.                             | Devo estar a danc               | Sim, tenho de dize                          | chegamos ao p                   |
|     | Cumprimentar.                                   | Adeus e até à próx                    | Devo olhar para a               | Sim, devo cumpri                            | queremos dizer                  |
|     | D<br>$\check{~}$                                | B<br>$\checkmark$                     | D<br>$\vee$                     | l A<br>$\check{~}$                          | $\mathsf{C}$                    |
|     | Voltar                                          | Gestão Utilizadores                   |                                 | Limpal<br>Limpa<br>Tudo<br>Tema             | Actualizar                      |

**Figura 4.29 - Formulário de edição**

Como se pode verificar na figura anterior, o formulário compreende um conjunto de caixas de texto sendo que se encontram distribuídas da seguinte forma:

> • No cimo há uma *DropDownBox* que elenca o número correspondente aos catorze temas, sendo que para mudar de tema deve-se alterar nesse local.

- Ao lado dessa *DropDownBox* há uma caixa de texto que corresponde ao nome do tema que se encontra a ser editado. Caso se pretenda alterar o nome do tema deve-se alterar esse campo.
- A primeira linha, onde se encontram cinco caixas de texto, representam as perguntas existentes em cada tema.
- A segunda linha representa a primeira opção de resposta. No caso identifica-se como RespostaA.
- A terceira linha representa a segunda opção de resposta. No caso identifica-se como RespostaB.
- A quarta linha representa a terceira opção de resposta. No caso identifica-se como RespostaC.
- A quinta linha representa a quarta opção de resposta. No caso identifica-se como RespostaD.
- De modo a indicar ao programa qual é a resposta certa a cada pergunta foi colocada uma *DropDownBox* no final para que seja escolhida a letra correspondente à resposta certa de cada pergunta.

Após alterar o que se pretende, o profissional deve carregar no botão intitulado "atualizar". Assim, será alterado na Base de Dados.

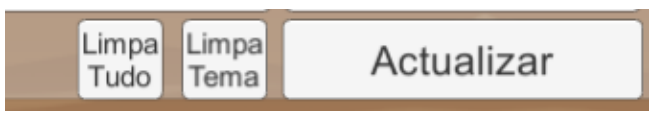

**Figura 4.30 - Colocar a pontuação a zero**

Existem dois botões que foram criados com o propósito de colocar a pontuação a zero. No caso do botão intitulado "Limpa Tema", ao carregar o utilizador coloca a zero a pontuação referente ao tema que se encontra a editar. No caso do botão intitulado "Limpa Tudo", o utilizador coloca a zero a pontuação relativa a todo o jogo.

Foi ainda pensado que o profissional pode delegar noutra pessoa a inserção de perguntas e respostas no caso de não estar com a criança. Dessa forma, pode permitir a alteração de perguntas, por exemplo, pelos pais da criança. Para que essa ação seja moderada pelo profissional, este pode criar um *login* e uma *password* para que outra pessoa possa aceder ao formulário de edição.

| nyraucuch.        | UNINGUU.            | <b>DAAN ASK</b> |
|-------------------|---------------------|-----------------|
| Cumprimentar.     | Adeus e até à próx  | Devo olha       |
| D<br>$\checkmark$ | B<br>$\checkmark$   | D               |
| Voltar            | Gestão Utilizadores |                 |

**Figura 4.31 – Botão "Gestão de Utilizadores"**

Ao clicar no botão "Gestão de Utilizadores" o profissional será encaminhado para um formulário de inserção, remoção ou modificação de utilizadores que irá permitir dar ou tirar privilégios a outras pessoas para a edição de dados.

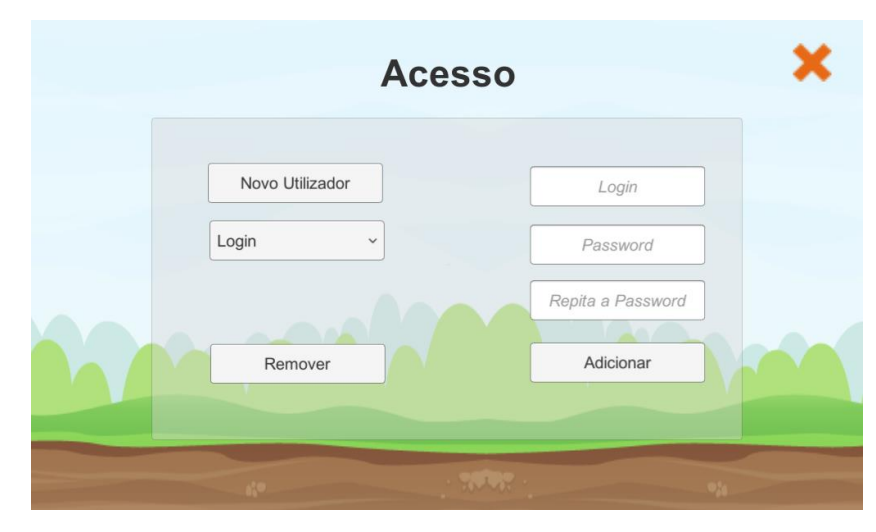

**Figura 4.32 - Gestão de Utilizadores**

### *4.3.3.5 Tabela de pontuações*

Com o propósito de motivar as crianças a melhorar a sua prestação, foi criada uma tabela de resultados com os valores acumulados das perguntas acertadas em cada tema. Isto é, cada vez que a criança joga, o número de respostas por si acertadas serão somadas.

No entanto, serão somadas tendo em conta o tema que se está a jogar fazendo assim uma distinção de tema para tema. Para além disso, de modo a que o profissional possa avaliar a prestação da criança, achou-se importante registar-se também o número de jogos jogados de cada tema.

Assim, tendo em conta que o número de perguntas existentes em cada tema são cinco, sabendo o número de perguntas acertadas e o número de jogos jogados, poderão os profissionais avaliar a evolução de cada criança.

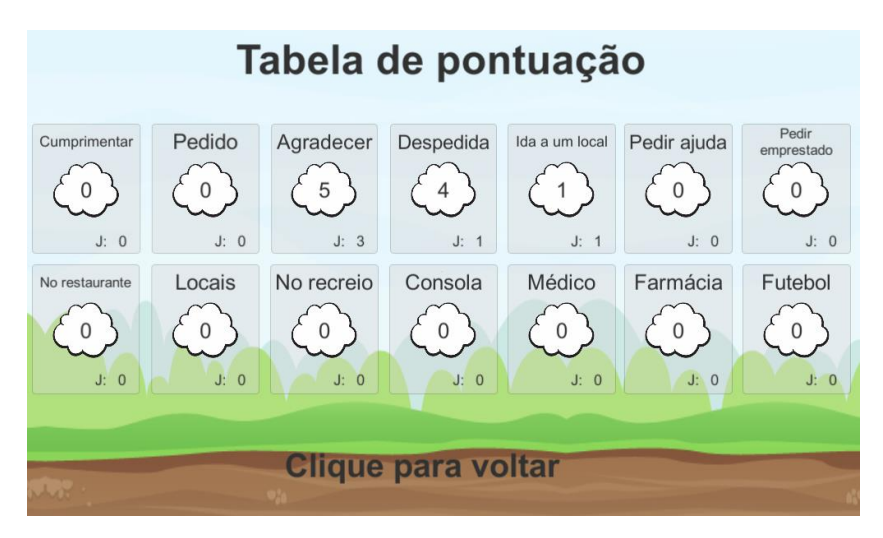

**Figura 4.33 - Tabela de pontuação**

## *4.3.3.6 Configuração de jogador*

Na primeira vez que o jogo estiver a ser utilizado, o jogador será encaminhado para um ecrã onde lhe serão pedidos alguns dados como o seu nome e o e-mail do profissional que o acompanha.

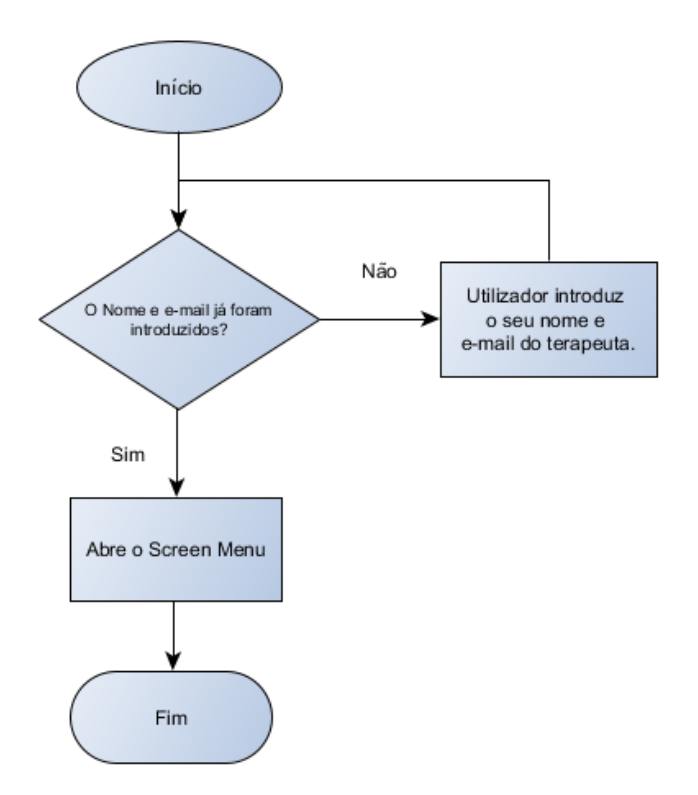

**Figura 4.34 - Funcionamento da entrada no jogo**

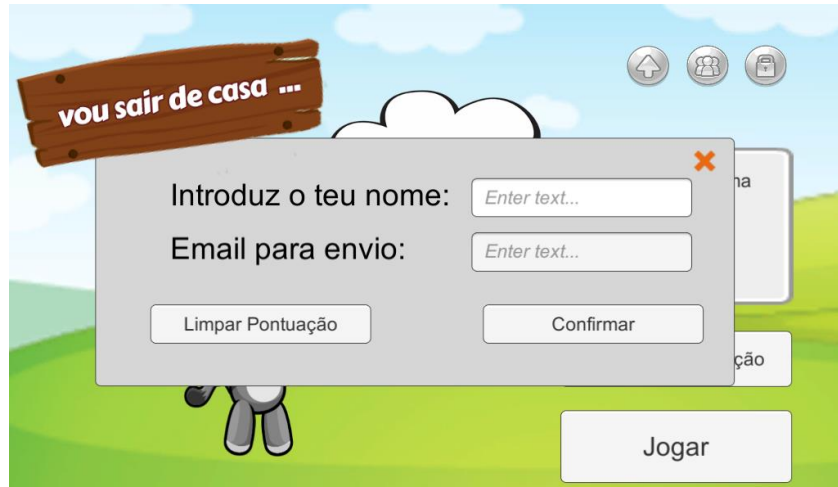

**Figura 4.35 - Configuração de jogador**

Estes dados permitem que o utilizador envie os seus resultados para o profissional que o acompanha.

Para que o profissional solicite que recomece partindo do zero, foi adicionado um botão "Limpar Pontuação" com o propósito de iniciar uma nova apreciação.

Se o utilizador pretender alterar os seus dados poderá aceder ao ecrã de configuração através do botão que se encontra no ecrã inicial.

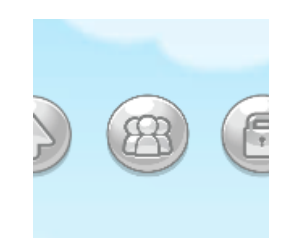

**Figura 4.36 - Botão "Configuração de Dados"**

### *4.3.3.7 Envio de resultados*

Como salientado anteriormente, foi desenvolvido um módulo com o propósito de enviar os dados relativos aos jogos já jogados pela criança ao profissional que se encontra a acompanhála.

Assim, tendo em conta que o nome da criança e o endereço de e-mail do profissional que a acompanha já foram introduzidos, resta enviar os dados quando o profissional o solicitar. Para o fazer, o dispositivo deve ter ligação à Internet e ter que carregar apenas no botão que tem a seta virada para cima que se encontra no ecrã inicial.

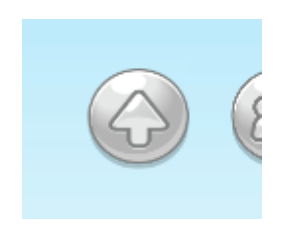

**Figura 4.37 - Botão "Envio de Dados"**

Ao carregar neste botão são recolhidas as informações necessárias ao profissional que acompanha a criança e é elaborado um e-mail que será enviado com a seguinte configuração:

Informações do Pedro Mesquita De Caixa de entrada x

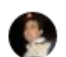

### mesquitapj@gmail.com

para eu  $\sim$ Olá, Eu sou o Pedro Mesquita e estou a enviar o relatório dos jogos: Tema 1 -Cumprimentar: 0 pontos em 0 jogos Tema 2 -Pedido: 0 pontos em 0 jogos Tema 3 -Agradecer: 5 pontos em 3 jogos Tema 4 -Despedida: 4 pontos em 1 jogos Tema  $5 -$ Ida a um local: 1 pontos em 1 jogos Tema 6 -Pedir ajuda: 0 pontos em 0 jogos Tema 7 -Pedir emprestado: 0 pontos em 0 jogos Tema 8 -No restaurante: 0 pontos em 0 jogos Locais: 0 pontos em 0 jogos Tema 9 -**Tema 10 -**No recreio: 0 pontos em 0 jogos Tema 11 -Consola: 0 pontos em 0 jogos Tema 12 -Médico: 0 pontos em 0 jogos **Tema 13 -**Farmácia: 0 pontos em 0 jogos **Tema 14 -**Futebol: 0 pontos em 0 jogos

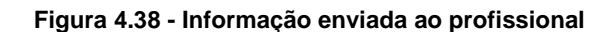

 $\Rightarrow$  Encaminhar

### *Validação do projeto desenvolvido*

Responder

Desde cedo que a validação do projeto se iniciou. Após a primeira reunião, onde houve o esclarecimento do que era pretendido, que o protótipo começou a ser desenvolvido.

O modelo de validação adotado foi o de desenvolver o jogo, testá-lo com o público alvo (crianças com perturbação do espectro do autismo), detetar irregularidades ou sugerir melhorias, emendar ou melhorar e por fim tornar a testar até chegar ao protótipo apresentado.

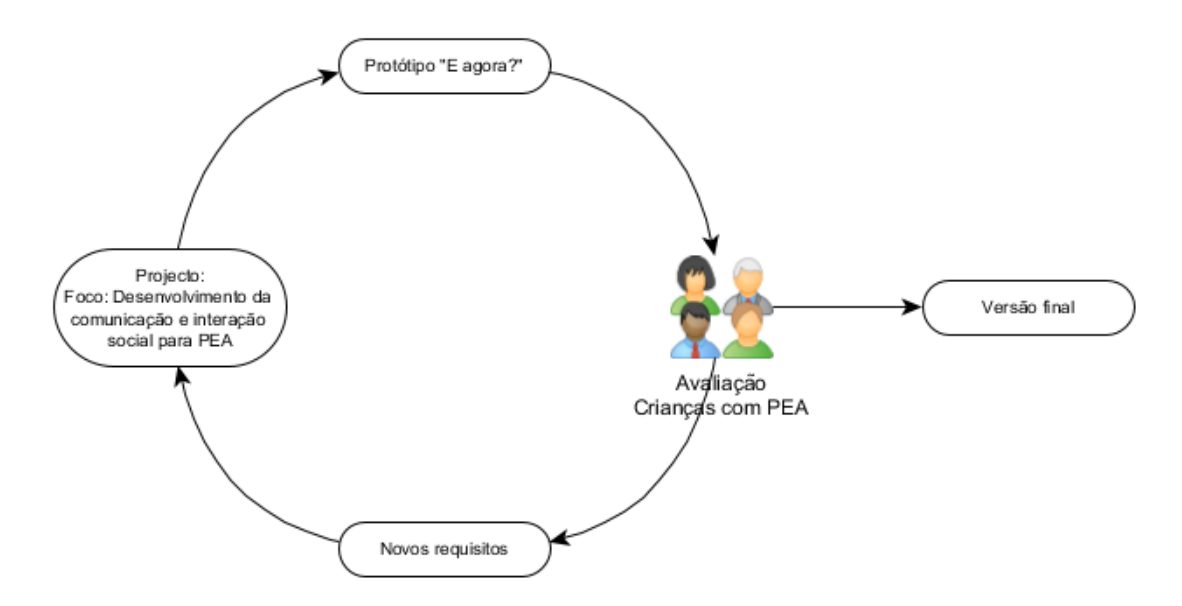

**Figura 4.39 - Modelo de validação adotado**

Inicialmente existiu apenas o "Quiz", como jogo de perguntas e respostas simples, mas consoante as necessidades demonstradas pela Dra. Evelina Brígido, foram implementados novos componentes, nomeadamente:

- um veículo ilustrativo das respostas certas e erradas que fosse visível ao longo do "Quiz";
- a utilização de som aquando da escolha de uma resposta correta (som de satisfação) e de uma resposta errada (som de contrariedade);
- o aumento das caixas de texto e alteração automática do tamanho de letra para prever questões e respostas mais compridas; um ecrã final que contemple a prestação entre cada jogo.

Após a criação do "Quiz" foi sugerido que se criasse algo mais lúdico para que motive a criança a utilizar com frequência. Foi então que se juntou um jogo do tipo *Endless Game*, com personagens e cenários infantis de modo a que o jogo não envolva apenas a questão mais séria.

Foi sugerida a possibilidade de se editar as perguntas e respostas do jogo de modo a que os utilizadores não fiquem apenas adstritos às temáticas colocadas inicialmente, ainda que estas estejam preparadas para a aprendizagem tendo em conta a problemática em questão. No entanto, e tendo em consideração que cada individuo é diferente do outro, podem existir subtemáticas que devem ser desenvolvidas com outra ênfase. Foi então criado um acesso restrito para que o profissional possa ser guiado para um formulário que lhe permite editar as perguntas e respostas que incidem no jogo da criança em questão.
Importa salientar que, para além das reuniões existentes, houve uma troca de e-mails muito profícua com a Dra. Evelina Brígido que, desde cedo, se mostrou muito disponível para ser parte ativa no desenvolvimento deste projeto.

Visto que o jogo sério tem várias subtemáticas envolvidas que são jogadas de forma aleatória ao longo deste, foi necessário limitá-lo para se conseguir aferir a aprendizagem das crianças. A restrição foi feita utilizando apenas quatro subtemáticas para que as mesmas perguntas se pudessem repetir com maior frequência.

O facto de haver quatro respostas permite fazer com que o jogador avalie cada uma delas, tendo em consideração o que é questionado. Assim, obriga o jogador a avaliar cada uma das respostas tendo que escolher aquela que lhe parece a mais correta. Importa referir que foram escolhidas respostas que não fossem imediatamente óbvias, para que obrigue o jogador a refletir sobre a resposta a dar.

O jogo foi testado por crianças diagnosticadas com a problemática da perturbação do espectro do autismo seguidas pela Dra. Evelina Brígido. No entanto, com o propósito de existir um maior número de testes, foi alargado o universo de crianças que testaram o jogo pelos restantes terapeutas do Centro de Desenvolvimento Infantil Diferenças, que aferiram também os resultados e deram o seu parecer.

Tendo em conta todos os testes acima referidos e segundo a técnica, o jogo foi útil para as crianças pois conseguiram interiorizar o que foi aprendido na aplicação sendo que, em algumas situações, conseguiram também aplicar em contextos reais o que aprenderam no jogo. Importa salientar que as crianças se sentiram motivadas para realizar o jogo por diversas vezes provando que a sugestão dada para a elaboração de um jogo lúdico tenha resultado também. A concluir salienta-se que houve também um *feedback* positivo por parte dos pais das crianças que foram vendo a realização do jogo durante as sessões.

É importante frisar ainda, que em anexo se junta um parecer técnico do Centro de Desenvolvimento Infantil Diferenças que atesta os bons resultados desta aplicação junto do público alvo.

51

# **Conclusão e trabalhos futuros**

5

#### *Conclusão*

Para concluir, a presente dissertação teve como principal objetivo criar um jogo para promover o desenvolvimento das competências sociais, com especial enfoque na comunicação e interação social, cujo propósito visa ajudar crianças com perturbação do espectro do autismo.

Deste modo, tendo em consideração o que foi proposto, verifica-se que o jogo desenvolvido contempla o objetivo pretendido. O jogo realizou-se por várias etapas. Primeiro, houve a intenção de definir o objetivo inerente ao jogo sério. Definiu-se o "Quiz", jogo de perguntas e respostas, como ponto de partida, sendo que esse mesmo jogo foi alvo de várias alterações ao longo do seu desenvolvimento. Contudo, havendo o propósito de trabalhar a motivação das crianças, foi pensada a criação de um jogo que incuta nas crianças o desejo e vontade de voltar a utilizar a aplicação.

Após o estudo das várias hipóteses relativas ao tipo de jogo, foi escolhido um *endlessgame* tendo sido introduzidos fatores que adicionam dificuldade suplementar a este. Por fim, foi sugerida a possibilidade de se alterar as perguntas e respostas de forma simples e, apesar de o jogo já se encontrar completo e a funcionar com um determinado formato, o tratamento de dados sofreu uma enorme alteração para possibilitar a introdução de bases de dados que vão ao encontro do objetivo proposto. Sendo assim, foi efetuado um acesso reservado ao técnico que acompanha cada uma das crianças de modo a poder criar e/ou alterar as perguntas e respostas para cada um dos seus pacientes. Isto permite-lhes trabalhar de forma diferenciada com cada um dos pacientes.

Importa referir que o apoio da Dra. Evelina Brígido do Centro de Desenvolvimento Infantil Diferenças foi muito importante para a concretização deste trabalho, estando sempre presente ao longo de todos estes meses de desenvolvimento da aplicação.

É de frisar também que, indo ao encontro do propósito do *games Social Tech Booster*, a tecnologia permite, efetivamente, criar ferramentas que possam ser facilitadoras do trabalho dos técnicos que trabalham as diferentes problemáticas existentes ao nível social, como é o caso da perturbação do espectro do autismo.

Para finalizar, gostaria de salientar que, apesar de ter sido muito trabalhoso, foi um projeto que acrescentou muito à minha aprendizagem enquanto profissional, visto que nunca havia trabalhado com esta plataforma, tendo também acrescentado muito ao nível pessoal e humano porquanto conheci, de forma mais aprofundada, outras realidades que tantas vezes são esquecidas.

#### *Trabalhos futuros*

A aplicação desenvolvida está totalmente funcional, no entanto, havendo interesse pode ser melhorada futuramente.

Como foi abordado anteriormente, durante a realização deste projeto houve o especial cuidado de criar um design que fosse ao encontro da amplitude de idades do público alvo a trabalhar. No entanto, a apresentação pode ser melhorada, assim como a introdução de outros personagens para que possam ser escolhidos de acordo com as preferências do jogador.

Por último, outra melhoria que poderá ser realizada será ao nível do tratamento de dados. A sugestão seria a de fazer uma página web que permita que o técnico que acompanha o jogador possa recolher a informação e alterar os dados de perguntas e respostas do utilizador que a esse profissional esteja associado. Assim, o jogo poderá ser acedido de forma remota podendo ser alterado conforme se pretenda. Esta é uma função que pode facilmente ser implementada visto que já se encontra uma base de dados local a correr na aplicação, sendo apenas necessário redirecionar o local onde se encontra a base de dados guardada.

## **Bibliografia**

- [1] VALENTE, José Armando. Mudanças na sociedade, mudanças na Educação: o fazer e o compreender. In: VALENTE, J. A. (Ed.). O computador na sociedade do conhecimento. Brasília: MEC, s/d. p. 31.
- [2] ORTEGA, F. Deficiência, Autismo e Neurodiversidade. Ciência & Saúde Coletiva, 14 (1), 2009
- [3] Games' "Social Tech Booster". 2018. [Online]. Available: http://stb.uninova.pt/
- [4] Tiago Cardoso, Vitor Santos, José Barata, et al. Games' "Social Tech Booster". SGames 2015 - 5th International Conference on Serious Games, Interaction and Simulation, Novedrate, Italy : s.n., 2015.
- [5] Tiago Cardoso, Vítor Santos, Carolina Santos e José Barata. "Transferência de Tecnologia para Causas Sociais através dos Vídeo Jogos"; Videojogos 2015, Coimbra-Portugal, Novembro 2015, 978-989-20-6398-0, pp. 80-85.
- [6] AMERICAN PSYCHIATRIC ASSOCIATION. Diagnostic and Statistical Manual of Mental Disorders, Fifth Edition (DSM-V). Arlington, VA: American Psychiatric Association, 2013.
- [7] PIVEC, M.; KEARNEY, P. Sex, lies and video games. British Journal of Educational Technology, 38: 489-501, 2007.
- [8] LEMES, David de Oliveira. Serious games jogos e educação. 2014. Disponível em: <http://www.abrelivros.org.br/home/index.php/bienal2014/resumos-e-fotos/5647 primeiro-resumo>. Acesso em: 03 jul. 2018.
- [9] SALES, Thiago Bruno Melo de. "TEO Autismo", 2018. [Online]. Available: https://play.google.com/store/apps/details?id=com.Sia.Teo
- [10] Green Bubble Labs. "FalaFácil Autismo DiegoDiz", 2018. [Online]. Available: https://play.google.com/store/apps/details?id=com.benitez.DiegoDiz
- [11] Raman, Natarajan. "Easy Communication", 2018. [Online]. Available: https://play.google.com/store/apps/details?id=com.natarajan.easycommunication
- [12] B. W. Boehm, "Guidelines for Verifying and Validating Software Requirements and Design Specifications," Euro IFIP 79.
- [13] ROCHA, Ana Regina, CAMPOS, Fernanda, CAMPOS, Gilda. Dez etapas para o desenvolvimento de software educacional do tipo hipermídia, Rio de Janeiro, 1996.
- [14] Galvis, Álvaro H Panqueva. Engenharia de Software Educativo. Ediciones Uniandes. Colombia. 1992.

### **Anexos**

Anexo 1

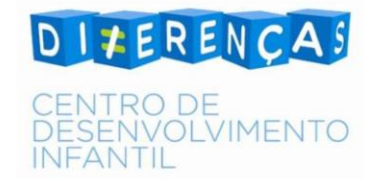

Parecer Técnico

"Vou Sair de casa ... E agora?!

O desenvolvimento da aplicação com o Pedro foi muito produtivo permitindo desenhar uma aplicação que responda às necessidades da intervenção com crianças com dificuldades na comunicação e interação social, quer na perturbação do espetro do autismo como nas perturbações do desenvolvimento intelectual bem como crianças com desenvolvimento típico que iniciem atividades de autonomia da comunidade, aprendendo através de um jogo e não apenas por instrução verbal e imitação dos padrões convencionais. No decorrer da aplicação com essas crianças, as crianças sentiram-se motivadas quer no jogo inicial como nas respostas e, em algumas situações, conseguiram aplicar o que foi ensinado nos contextos reais. Além disso, o feedback das colegas que também foi bom bem como das famílias que foram vendo a realização do jogo durante as sessões.

Lisboa, 16 de setembro de 2018

Evelina Brigido

Evelina Brígido

Técnica Superior de Educação Especial e Reabilitação

Contactos: evebrigido@gmail.com / 918315528